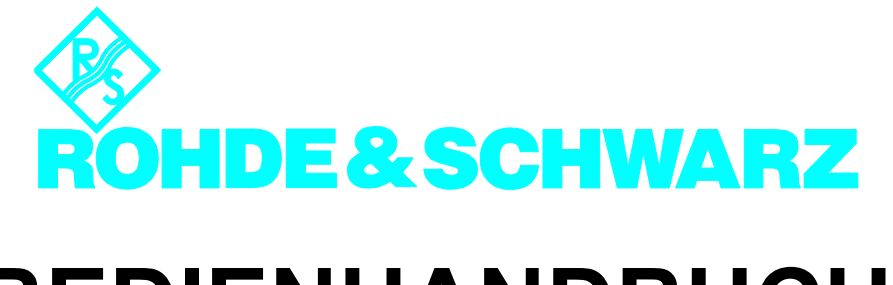

# **BEDIENHANDBUCH**

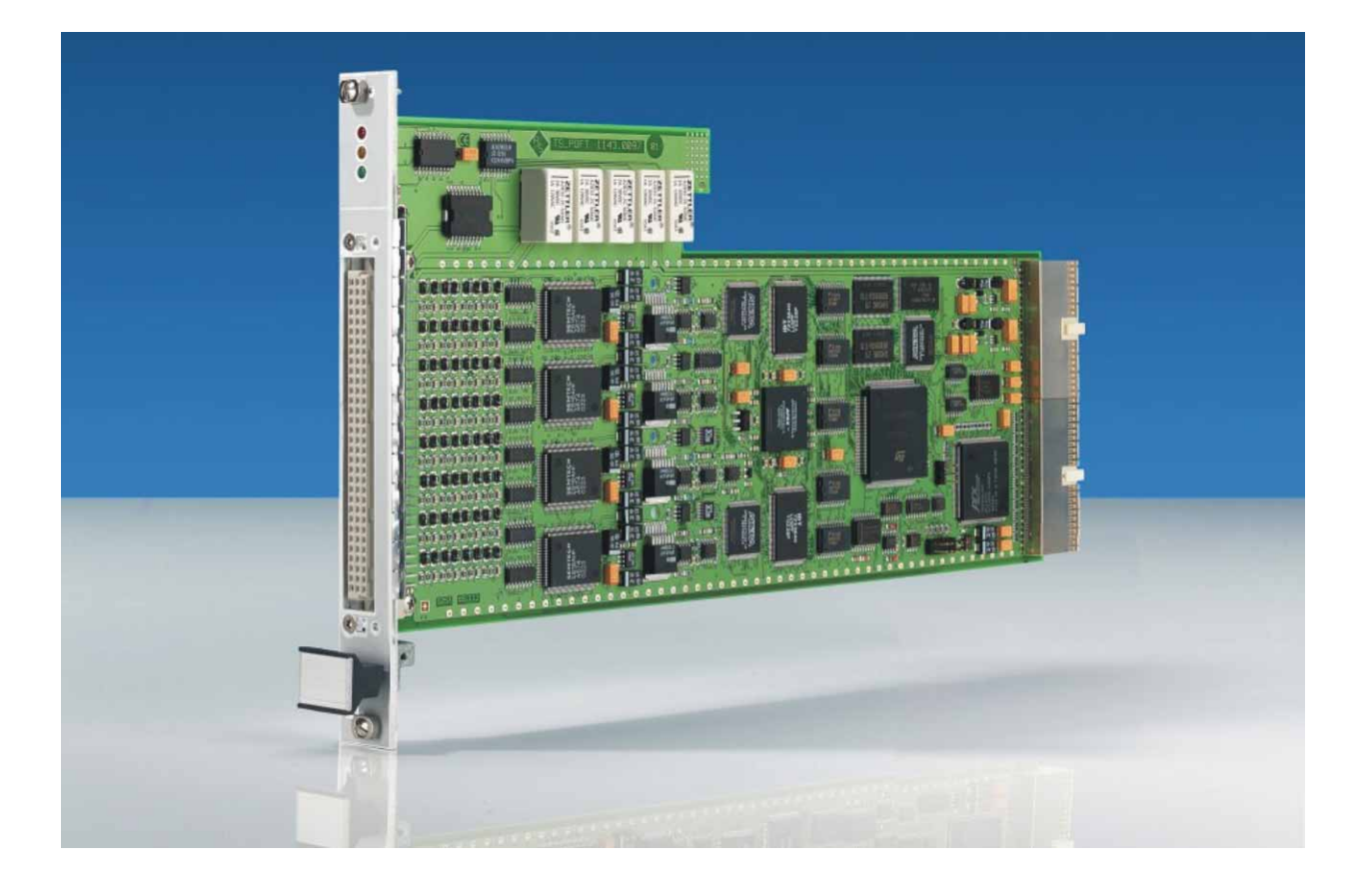

# **Digitales Funktionstestmodul**

# **R&S**Æ**TS-PDFT**

### **Bedienhandbuch**

## **für ROHDE & SCHWARZ Digitale Funktionstestmodul R&S TS-PDFT**

#### 6. Ausgabe / 08.06 / D 1152.3820.11

Alle Rechte, auch die Übertragung in fremde Sprachen, sind vorbehalten. Kein Teil dieses Handbuchs darf ohne schriftliche Genehmigung der Firma ROHDE & SCHWARZ in irgendeiner Form (Druck, Fotokopie oder ein anderes Verfahren), auch nicht für Unterrichtsgestaltung, reproduziert oder unter Verwendung elektronischer Systeme verarbeitet, vervielfältigt oder verbreitet werden.

® Weitergabe sowie Vervielfältigung dieser Unterlage, Verwertung und Mitteilung ihres Inhalts ist nicht gestattet, soweit nicht ausdrücklich zugestanden. Zuwiderhandlungen verpflichten zu Schadenersatz. Alle Rechte für den Fall der Patenterteilung oder Gebrauchsmuster-Eintragung vorbehalten.

R&S<sup>®</sup> ist ein registrierter Markenname der ROHDE & SCHWARZ GmbH & Co. KG.

Wir weisen darauf hin, dass die im Systemhandbuch verwendeten Soft- und Hardware-Bezeichnungen und Markennamen der jeweiligen Firmen im allgemeinen warenzeichen-, marken- oder patentrechtlichem Schutz unterliegen.

#### **ROHDE & SCHWARZ** GmbH & Co. KG

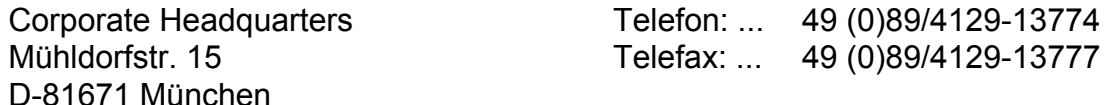

Gedruckt in der Bundesrepublik Deutschland. Änderungen vorbehalten.

### **Sicherheitshinweis**

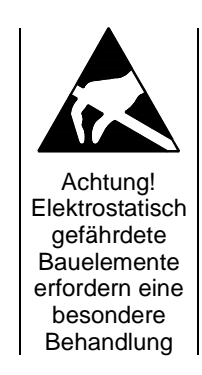

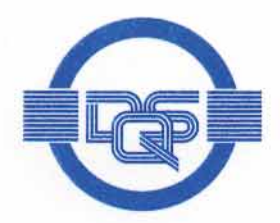

# ZERTIFIKAT

Die

## **DOS GmbH**

#### Deutsche Gesellschaft zur Zertifizierung von Managementsystemen

bescheinigt hiermit, dass das Unternehmen

#### Rohde & Schwarz GmbH & Co. KG

Mühldorfstraße 15 D-81671 München

mit den im Anhang gelisteten Produktionsstandorten

für den Geltungsbereich Entwicklung, Produktion, Vertrieb, Service von Geräten und Systemen elektronischer Mess- und Nachrichtentechnik

ein

#### Qualitätsmanagementsystem

eingeführt hat und anwendet.

Durch ein Audit, dokumentiert in einem Bericht, wurde der Nachweis erbracht, dass dieses Qualitätsmanagementsystem die Forderungen der folgenden Norm erfüllt:

#### **DIN EN ISO 9001: 2000**

Ausgabe Dezember 2000

Das Qualitätsmanagementsystem der im Anhang mit (\*) gekennzeichneten Standorte erfüllt die Forderungen des internationalen und deutschen Straßenverkehrsrechts

mit den in der Anlage gelisteten Genehmigungsobjekten.

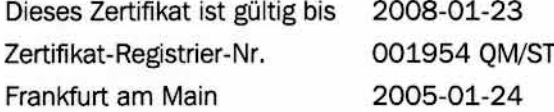

Das diesem Zertifikat zugrundeliegende Qualitätsaudit wurde durchgeführt in Zusammenarbeit mit der CETECOM ICT Services GmbH. Von der CETECOM wurde die Erfüllung der ergänzenden spezifischen Forderungen des Anghangs V der Richtlinie 1999/5/EG, festgestellt.

hecco

Ass. iur. M. Drechsel

Dipl.-Ing. S. Heinloth

sführer der CETECOM ICT Services GmbH Dipl.-Ing. J. Schirra

D-60433 Frankfurt am Main, August-Schanz-Straße 21

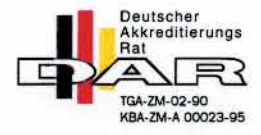

**GESCHÄFTSFÜHRER** 

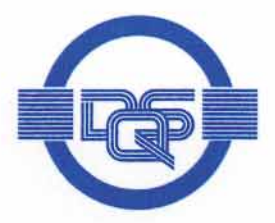

### Anlage zu Zertifikat Registrier-Nr. 001954 QM/ST

#### Rohde & Schwarz GmbH & Co. KG

Mühldorfstraße 15 D-81671 München

Der Überprüfung des internationalen und deutschen Straßenverkehrsrechts lag/en die folgenden Genehmigungsobjekte zugrunde:

### Nr. 22 EUB (elektronische Unterbaugruppen)

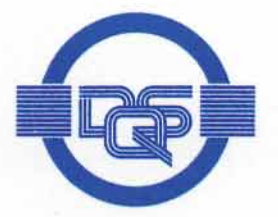

#### Anhang zum Zertifikat Registrier-Nr.: 001954 OM ST

#### Rohde & Schwarz GmbH & Co. KG

Mühldorfstraße 15 D-81671 München

#### **Unternehmenseinheit**

ROHDE & SCHWARZ GmbH & Co. KG Werk Köln Dienstleistungszentrum Köln Rohde & Schwarz Systems GmbH Graf-Zeppelin-Straße 18 D-51147 Köln

Rohde & Schwarz FTK GmbH Wendenschloßstraße 168 D-12557 Berlin

Rohde & Schwarz GmbH & Co. KG Kaikenrieder Straße 27 D-94244 Teisnach

Rohde & Schwarz závod Vimperk s.r.o. Spidrova 49 CZE-38501 Vimperk **Tschechische Republik** 

- (\*) Rohde & Schwarz GmbH & Co. KG Mühldorfstraße 15 D-81671 München
- (\*) Rohde & Schwarz Messgerätebau GmbH Riedbachstraße 58 D-87700 Memmingen

#### Geltungsbereich

Technische Dienstleistung im Bereich Mess- und Nachrichtentechnik Wartung/Instandsetzung, Kalibrierung, Ausbildung, **Technische Dokumentation** Entwicklung, Fertigung, Systemtechnik

Entwicklung, Fertigung sowie den Vertrieb von Anlagen, Geräten und Systemen der Kommunikationstechnik

Entwicklung, Produktion, Vertrieb, Service von Geräten und Systemen elektronischer Mess- und Nachrichtentechnik

Entwicklung, Produktion, Vertrieb, Service von Geräten und Systemen elektronischer Mess- und Nachrichtentechnik

Entwicklung, Produktion, Vertrieb, Service von Geräten und Systemen elektronischer Mess- und Nachrichtentechnik

Entwicklung, Produktion, Vertrieb, Service von Geräten und Systemen elektronischer Mess- und Nachrichtentechnik

Dieser Anhang (Stand 2005-01-24) ist nur gültig in Verbindung mit dem oben genannten Zertifikat.

# **Support Center**

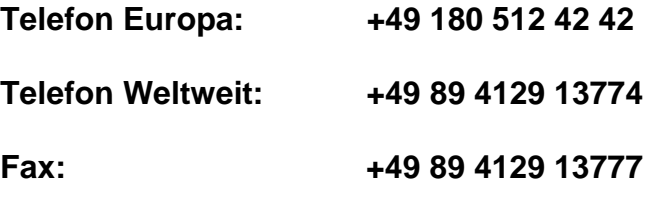

#### **e-mail: customersupport@rohde-schwarz.com**

Für technische Fragen zu diesem Rohde & Schwarz-Produkt steht Ihnen unsere Hotline der Rohde & Schwarz Vertriebs-GmbH, Support Center, zur Verfügung.

Unser Team bespricht mit Ihnen Ihre Fragen und sucht Lösungen für Ihre Probleme.

Die Hotline ist Montag bis Freitag von 8.00 bis 17.00 Uhr besetzt.

Bei Anfragen außerhalb der Geschäftszeiten hinterlassen Sie bitte eine Nachricht oder senden Sie eine Notiz per Fax oder e-mail. Wir setzen uns dann baldmöglichst mit Ihnen in Verbindung.

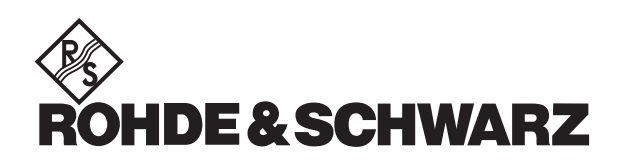

**3**

**Digitale Funktionstestmodul R&S TS-PDFT Inhalt** 

# **Inhalt**

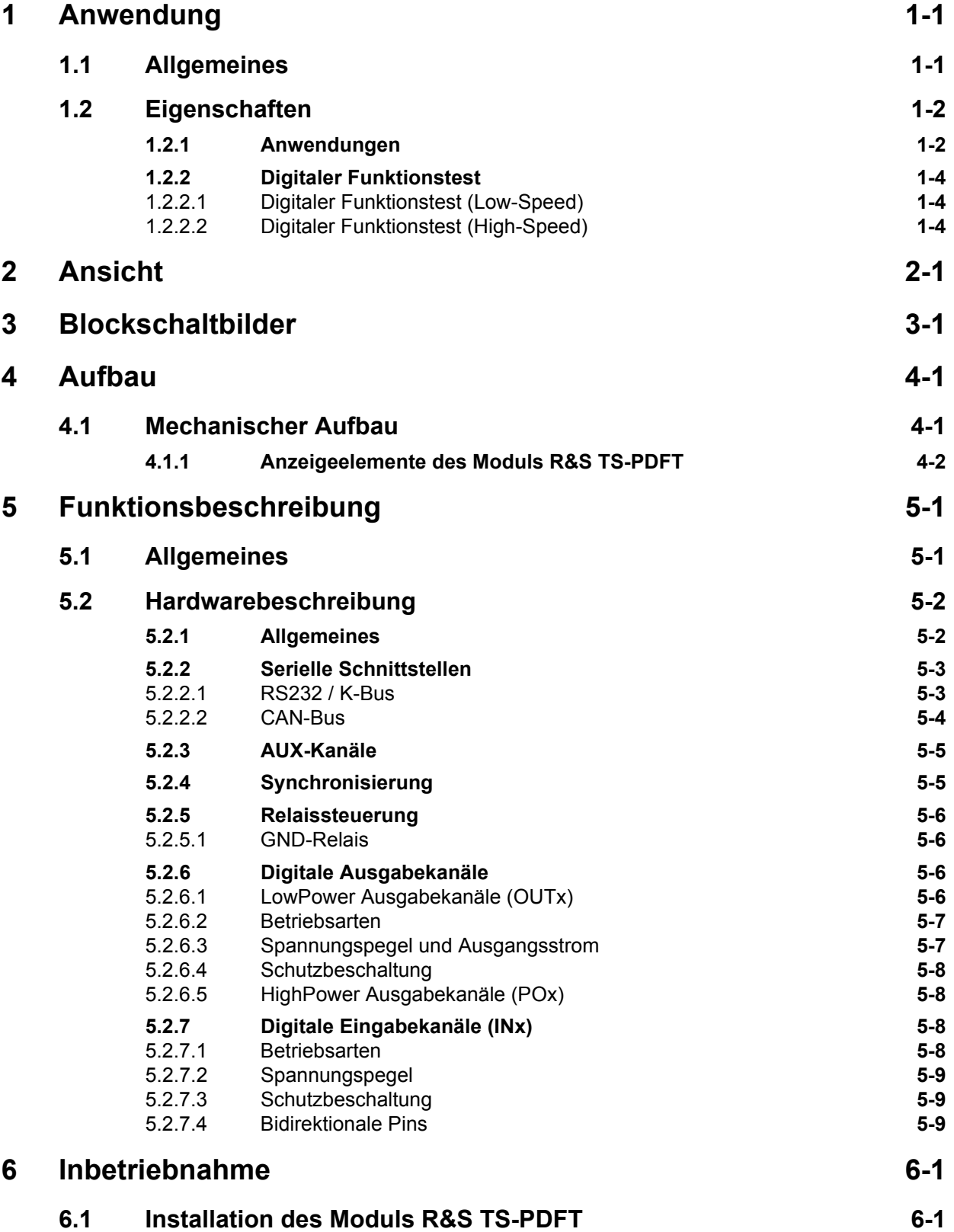

6. Ausgabe 08.06 6. Ausgabe 08.06

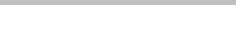

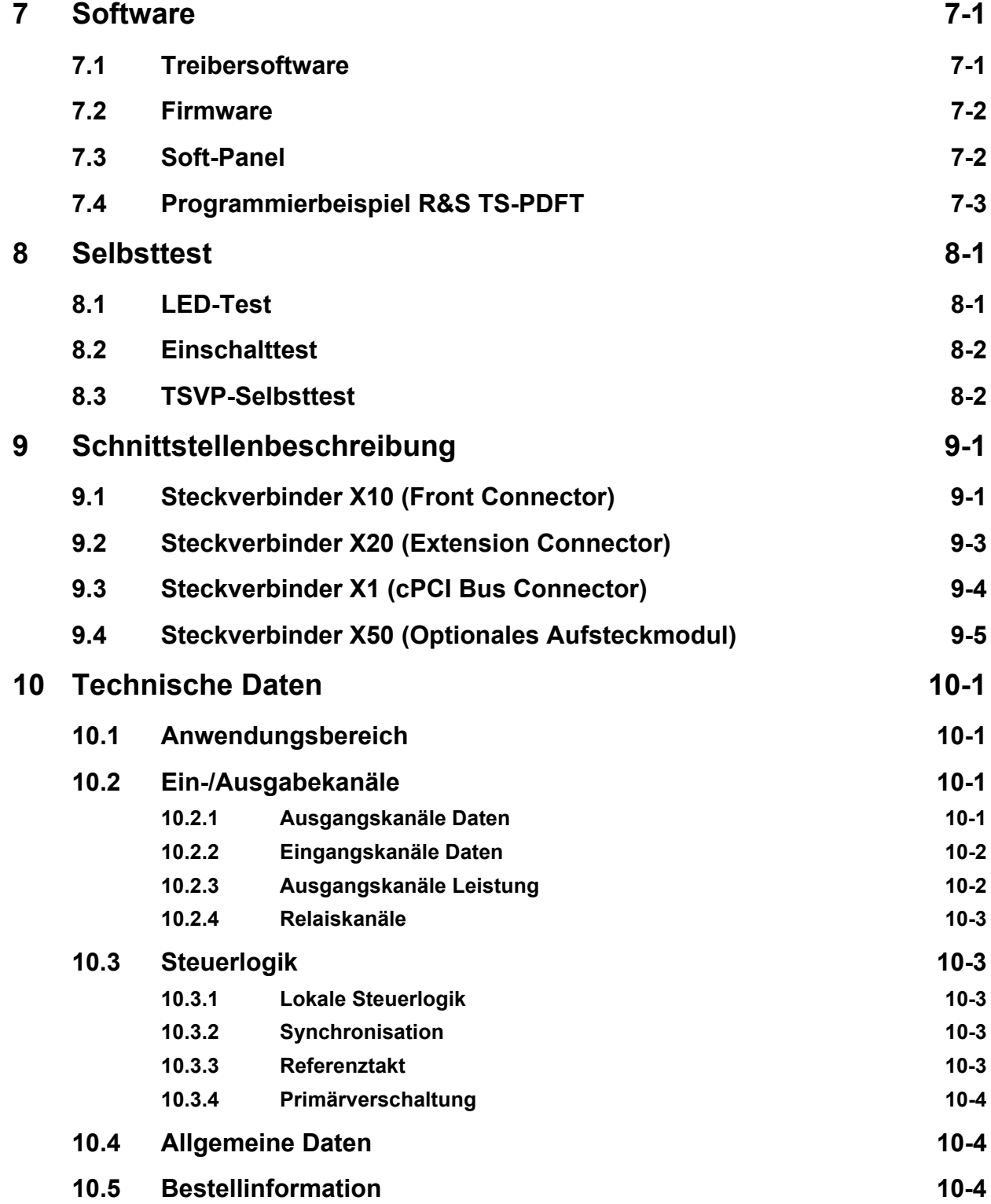

∜ chine&Schwarz<br>Rohde&Schwarz

# **Bilder**

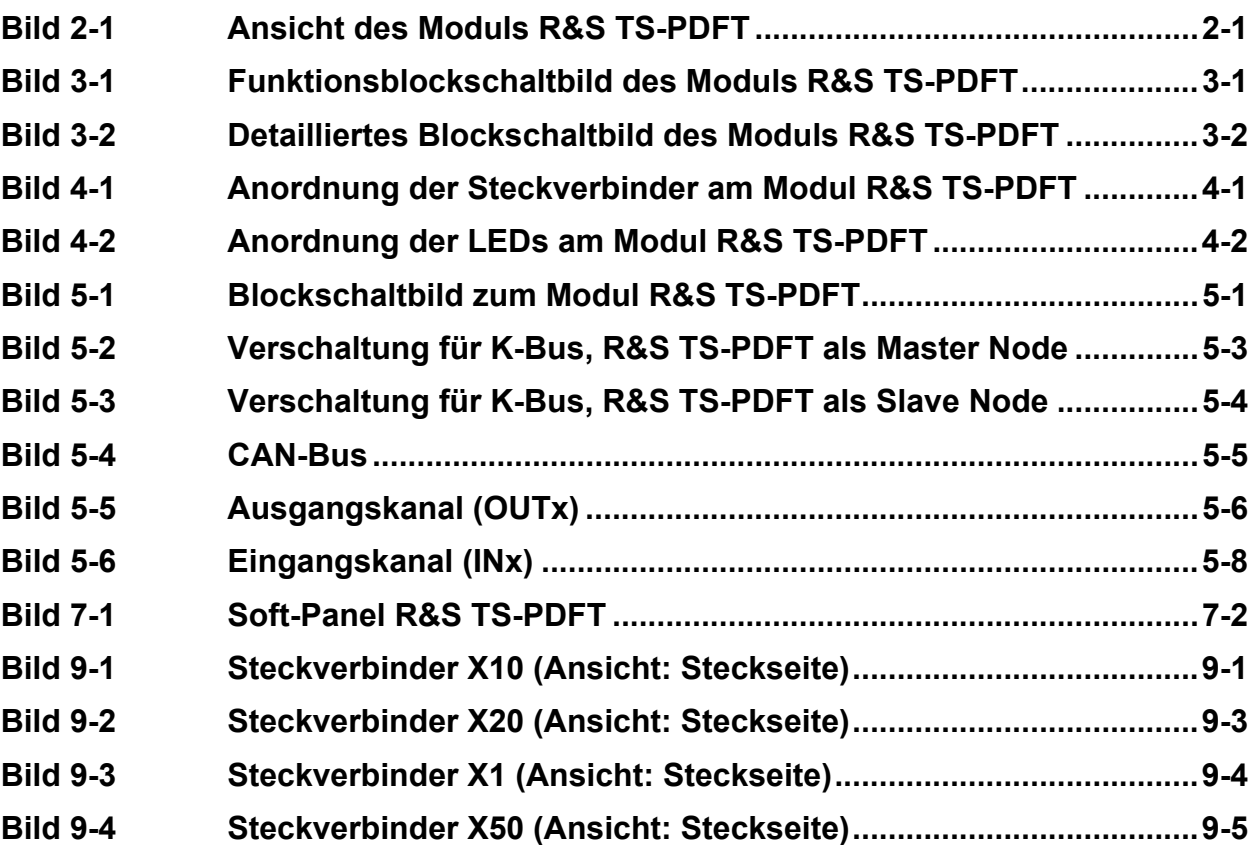

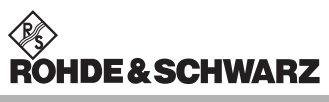

Ī

**Bilder Digitale Funktionstestmodul R&S TS-PDFT**

**Tabellen**

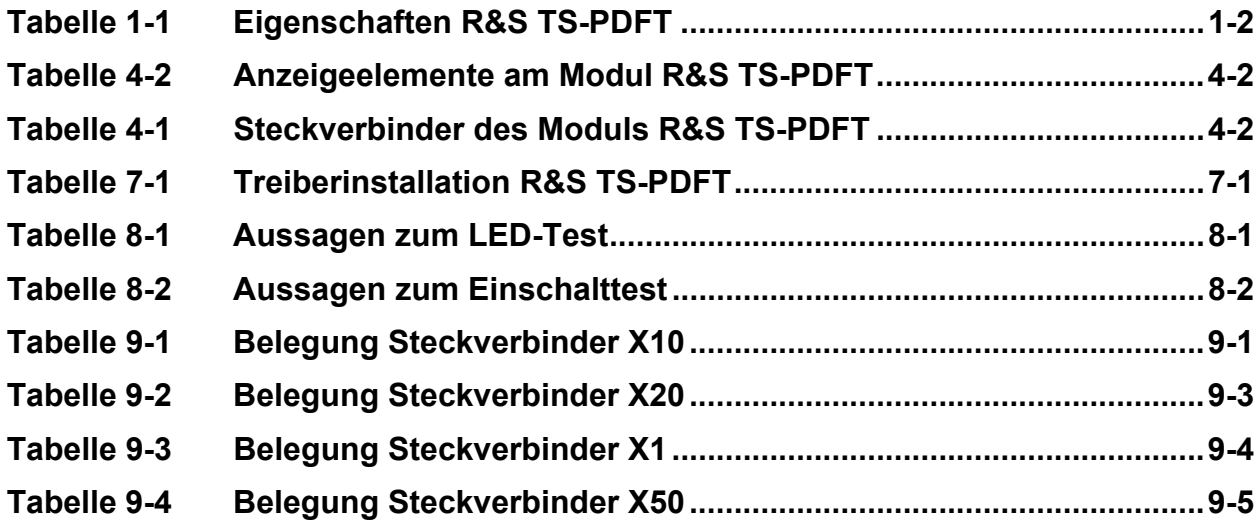

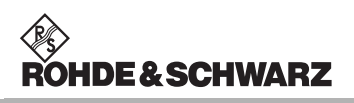

**Tabellen Digitale Funktionstestmodul R&S TS-PDFT**

# **IDE & SCHWARZ**

# <span id="page-16-0"></span>**1 Anwendung**

### <span id="page-16-1"></span>**1.1 Allgemeines**

Das ROHDE & SCHWARZ-Digitale Funktionstestmodul R&S TS-PDFT kommt überall dort zum Einsatz, wo einfache oder komplexe Digitalschaltungen durch statische oder dynamische Stimulation/Aufzeichnung/Kommunikation getestet bzw. programmiert werden. Die deterministische, simultane Stimulation/Aufzeichnung von digitalen Signalen ermöglicht eine realitätsnahe Nachbildung von Testszenarien. Ein lokaler Mikroprozessor garantiert eine hohe Rechenleistung bei zeitkritischen Kommunikationsprotokollen, Downloads von Flash-Speichern oder Analysen direkt auf dem Modul. Umfangreiche Triggermöglichkeiten über Patternkomparatoren oder den PXI-Triggerbus ermöglichen die Synchronisierung mit anderen R&S Mess-, Stimulus- oder Schaltmodulen bzw PXI-Modulen anderer Hersteller.

Für die allgemeinen Funktionen auf dem Modul steht ein LabWindows IVI Treiber zur Verfügung. Alle weiteren Funktionen der Hardware werden über spezifische Erweiterungen des Treibers bedient. Wie für einen LabWindows CVI Treiber üblich, stehen Function Panels und eine Online Hilfe zur Verfügung.

Das Modul R&S TS-PDFT wird frontseitig in das R&S CompactTSVP-Chassis gesteckt. Es verwendet den cPCI/PXI-Standard.

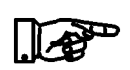

**Das Modul R&S TS-PDFT kann nur im R&S CompactTSVP (TSVP = Test System Versatile Platform) eingesetzt werden.** 

#### **Anwendung Digitale Funktionstestmodul R&S TS-PDFT**

### <span id="page-17-0"></span>**1.2 Eigenschaften**

Folgende Eigenschaften kennzeichnen das digitale Funktionstestmodul R&S TS-PDFT:

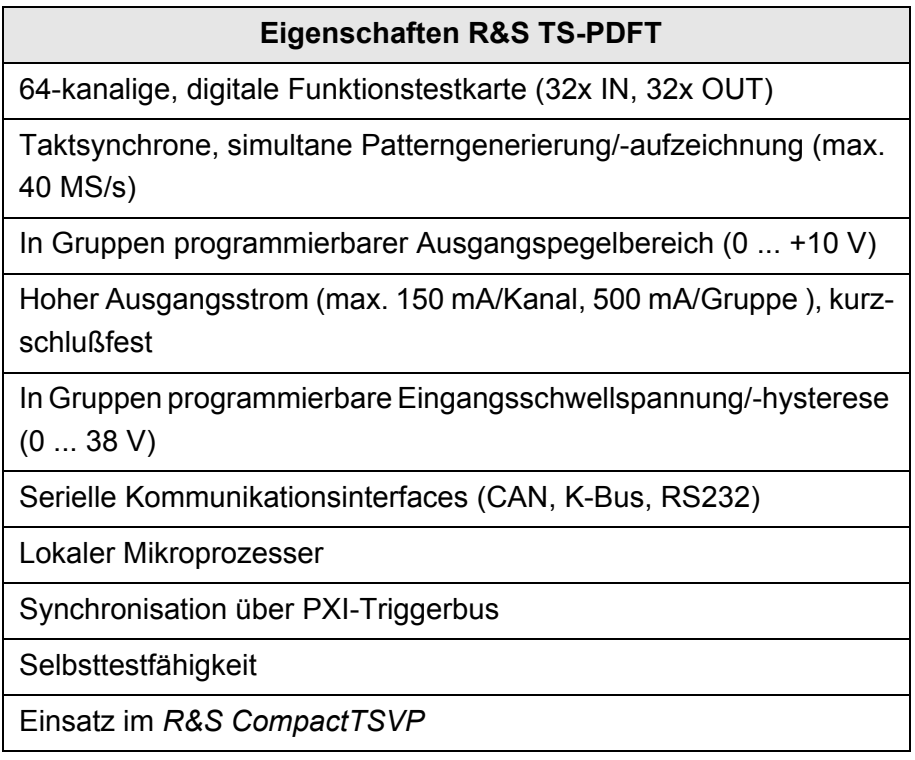

<span id="page-17-2"></span>**Tabelle 1-1** Eigenschaften R&S TS-PDFT

#### <span id="page-17-1"></span>**1.2.1 Anwendungen**

Das Digitale Funktionstestmodul R&S TS-PDFT dient dem Test der Funktion digital bestückter Baugruppen oder Geräte. Ein solcher Funktionstest prüft die Gesamtfunktion einer digitalen Schaltung unter möglichst realen Betriebsbedingungen. Dazu werden digitale Eingangsmuster angelegt, die Ausgangssignale gemessen und mit den Sollwerten verglichen.

Hierzu stehen folgende Anwendungen mit dem digitalen Funktionstestmodul R&S TS-PDFT zur Verfügung:

- Digitaler Funktionstest (Low-Speed/High-Speed)
- Bitmusterstimulierung (Low-Speed/High-Speed)
- Bitmustermessung (Low-Speed/High-Speed)
- Überwachung von Pegelzustandsänderungen (Patterntrigger)
- Digitaler Funktionstest auf Bauteilebene (keine Nodeforcing, bzw. Backdriving Fähigkeit)
- Protokollanalyse/-generierung (CAN, K-Bus, RS232)
- Downloads, z.B. für Flash-Bausteine, seriell und parallel

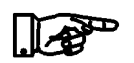

**Ein typischer Funktionstest besteht aus folgenden Komponenten:**

- Anpassung der Pinelektronik an die Prüflingsumgebung **(Logikpegel und Logikfamilie)**
- **ï Definition des Sensor-Strobes**
- **ï Definition des Stimulus- und Messverhaltens der Modul-Pins (PDFT)**
- **ï Auswertung des Testergebnisses**

Werden weitere Digitalkanäle in der Anwendung benötigt, so ist dies durch kaskadieren weiterer Funktionstestmodule R&S TS-PDFT und die Synchronisation über den PXI-Triggerbus realisierbar. Die Programmierbarkeit von Betriebsart, Ausgangspegel und Eingangsschwellwerte in Gruppen ermöglicht eine optimale Anpassung an die Anforderungen der Anwendung. Leistungsrelais und pulsbreitenmodulierbare Leistungsausgänge ergänzen die Funktionalität. Serielle Kommunikationsinterfaces wie CAN High-/Low-Speed, K-Bus oder RS232 werden von einem lokalen, leistungsfähigen Mikroprozessor gesteuert. Über downloadbare, sogenannte "Firmware-Applets", ist es möglich auch anwendungsspezifische Schnittstellenprotokolle zu realisieren.

Durch den äußerst platzsparenden Aufbau mit I/O-Schutzbeschaltung und Signalkonditionierung, bei nur einem Compact PCI/PXI Slot Breite, wird der Aufbau von sehr leistungsfähigen und kompakten Mess- und Stimulussystemen ermöglicht.

Die Minimierung von elektrischen Störgrößen wird durch die Programmierbarkeit der Hysterese der Eingangskanäle erreicht. Dabei ist die untere und obere Schwellspannung getrennt voneinander in Gruppen einstellbar.

Die Schutzbeschaltung gegen Kurzschlüsse, Gegenspannungen und Überspannungen tragen zur Robustheit des Funktionstestmoduls R&S TS-PDFT bei.

Der vollständige Selbsttest des Funktionstestmodul R&S TS-PDFT kann ohne zusätzlichen Messaufwand durchgeführt werden. Diagnose LEDs an der Frontseite zeigen den Status des Moduls an.

#### <span id="page-19-0"></span>**1.2.2 Digitaler Funktionstest**

#### <span id="page-19-1"></span>**1.2.2.1 Digitaler Funktionstest (Low-Speed)**

Beim Digitalen Funktionstest (Low-Speed) werden Funktionalitäten geprüft, bei denen es mehr auf das richtige Zusammenwirken der Logikbausteine und weniger auf den Nachweis von zeitkritischen Grenzwerten ankommt. Die Anwendung gibt die zu stimulierenden Muster und die zu erwartenden Antworten vor. Ein Vergleich der beiden Vorgaben ergibt eine PASS/FAIL-Aussage. Weitere Anwendungen stellen der Test bzw. die Simulation von digitalen Schnittstellen dar sowie der Down-Load von Daten in einen programmierbaren Baustein innerhalb der Schaltung dar.

#### <span id="page-19-2"></span>**1.2.2.2 Digitaler Funktionstest (High-Speed)**

Mit dem Echtzeittest wird die Gesamtfunktion des Digitalteils eines Prüflings unter möglichst realen Betriebsbedingungen geprüft. Dazu werden digitale Muster (Vektoren) mit hoher Taktrate und präzisem zeitlichen Verhalten an die Prüflingsanschlüsse angelegt und die Reaktionen aufgezeichnet. Grundbedingung für ein exaktes, vorhersagbares Timing ist, dass die Muster in Pinspeichern hinter den Treiber-Sensoren abgelegt sind und mit hoher Geschwindigkeit abgearbeitet werden (dynamische Kanäle). Das gleiche gilt für die Aufzeichnung der Messergebnisse und Fehler für eine nachträgliche Auswertung.

**Digitale Funktionstestmodul R&S TS-PDFT Ansicht Ansicht** 

# <span id="page-20-0"></span>**2 Ansicht**

<span id="page-20-2"></span>[Bild 2-1](#page-20-2) zeigt das Digitale Funktionstestmodul R&S TS-PDFT.

∜ S<br>ROHDE & SCHWARZ

<span id="page-20-1"></span>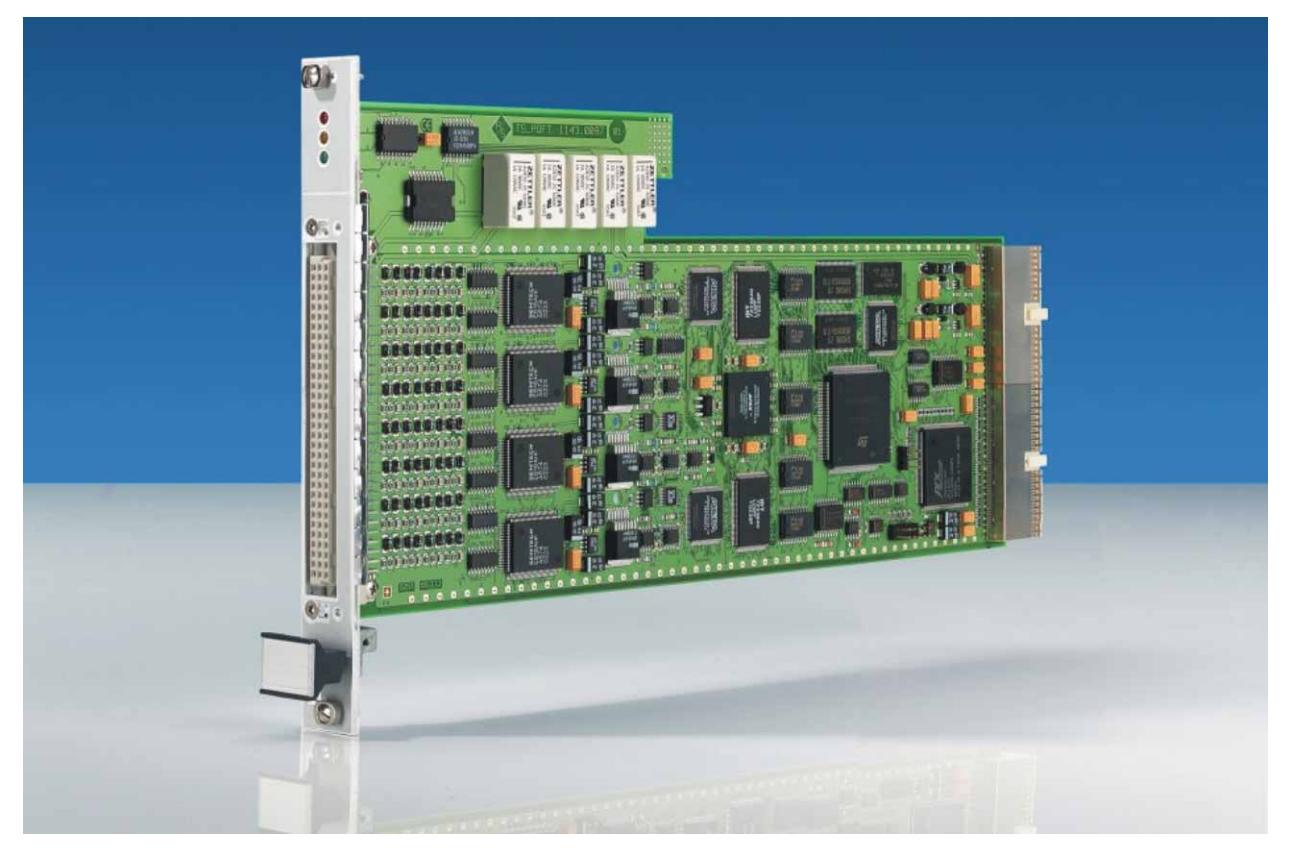

**Bild 2-1** Ansicht des Moduls R&S TS-PDFT

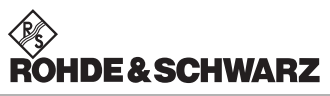

**Ansicht Digitale Funktionstestmodul R&S TS-PDFT** 

**Digitale Funktionstestmodul R&S TS-PDFT Blockschaltbild Blockschaltbild** 

# <span id="page-22-0"></span>**3 Blockschaltbilder**

Im folgenden Abschnitt wird sowohl das Funktionsblockschaltbild des Moduls R&S TS-PDFT als auch das detailierte Blockschaltbild dargestellt.

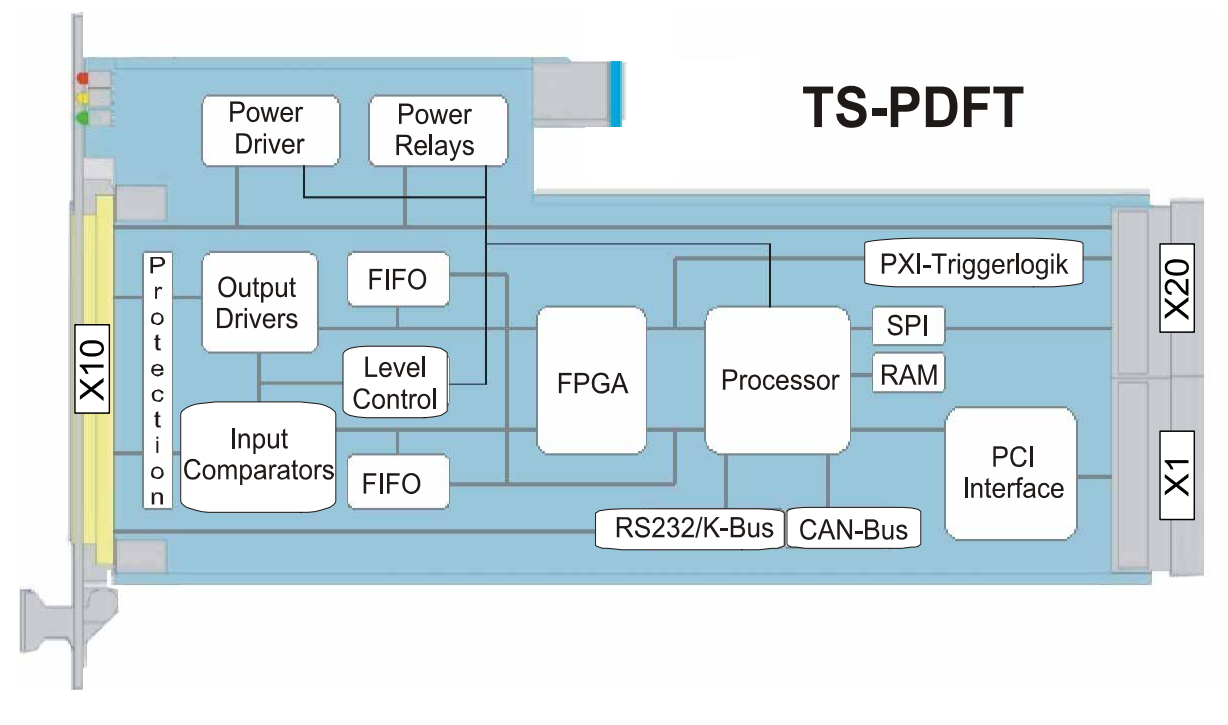

<span id="page-22-1"></span>**Bild 3-1** Funktionsblockschaltbild des Moduls R&S TS-PDFT

#### **Blockschaltbild Digitale Funktionstestmodul R&S TS-PDFT**

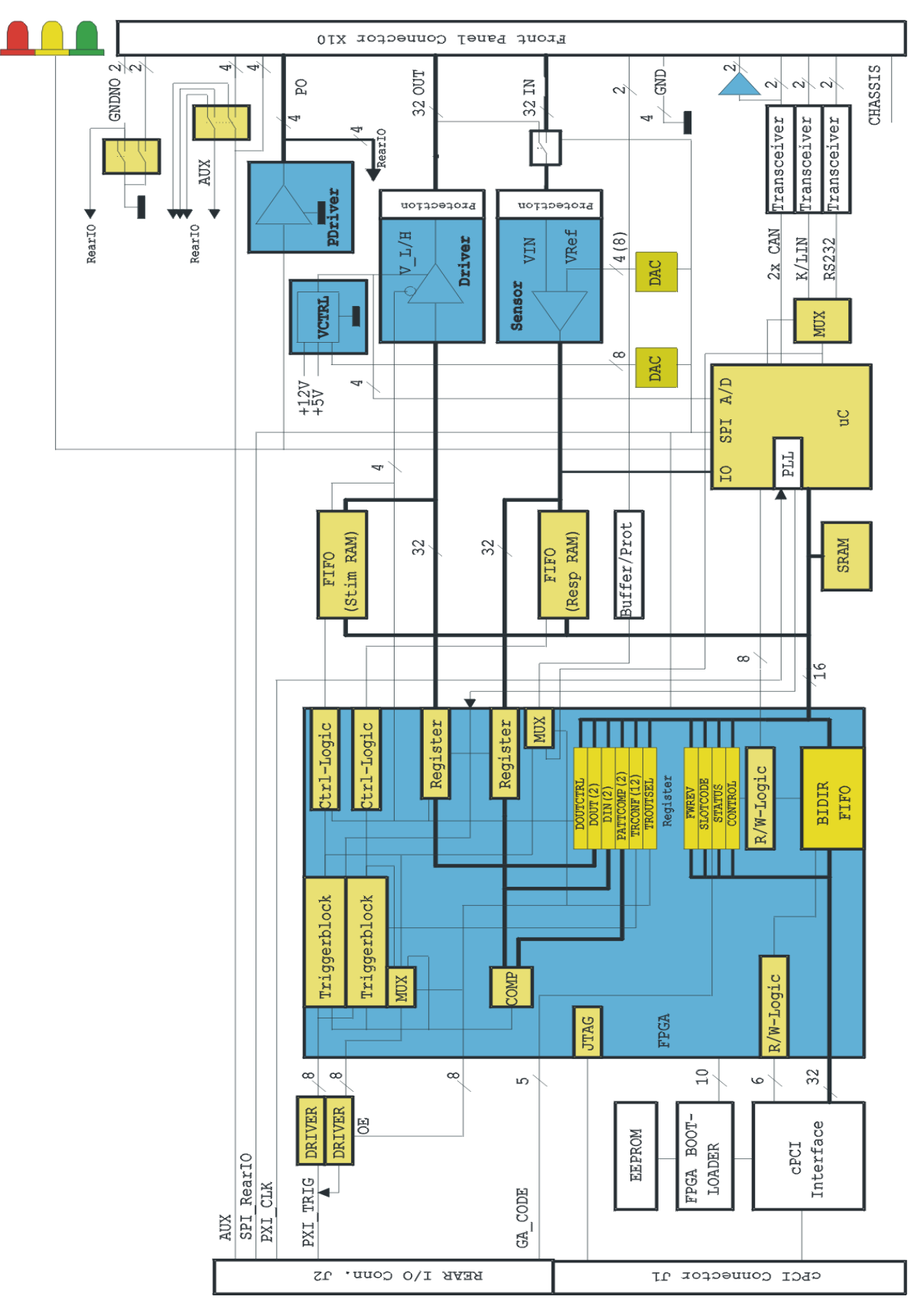

<span id="page-23-0"></span>**Bild 3-2** Detailliertes Blockschaltbild des Moduls R&S TS-PDFT

# <span id="page-24-0"></span>**4 Aufbau**

### <span id="page-24-1"></span>**4.1 Mechanischer Aufbau**

Das Modul R&S TS-PDFT ist ein langes cPCI-Einsteckmodul und für den frontseitigen Einbau in den Compact TSVP ausgeführt. Die Platinenhöhe des Moduls beträgt 3 HE (134 mm). Um ein sicheres Einschieben in den R&S CompactTSVP zu gewährleisten ist die Frontblende mit einem Führungsstift bestückt. Die Arretierung des Moduls geschieht mit den beiden Befestigungsschrauben der Frontblende. Der frontseitige Steckverbinder X10 dient zum Anschluss von Prüflingen. Die Steckverbinder X20/X1 verbinden das Modul R&S TS-PDFT mit der cPCI-Backplane/PXI-Steuerbackplane. Der Steckverbinder X50 ist für ein optionales Aufsteckmodul vorbereitet.

**HDE&SCHWARZ** 

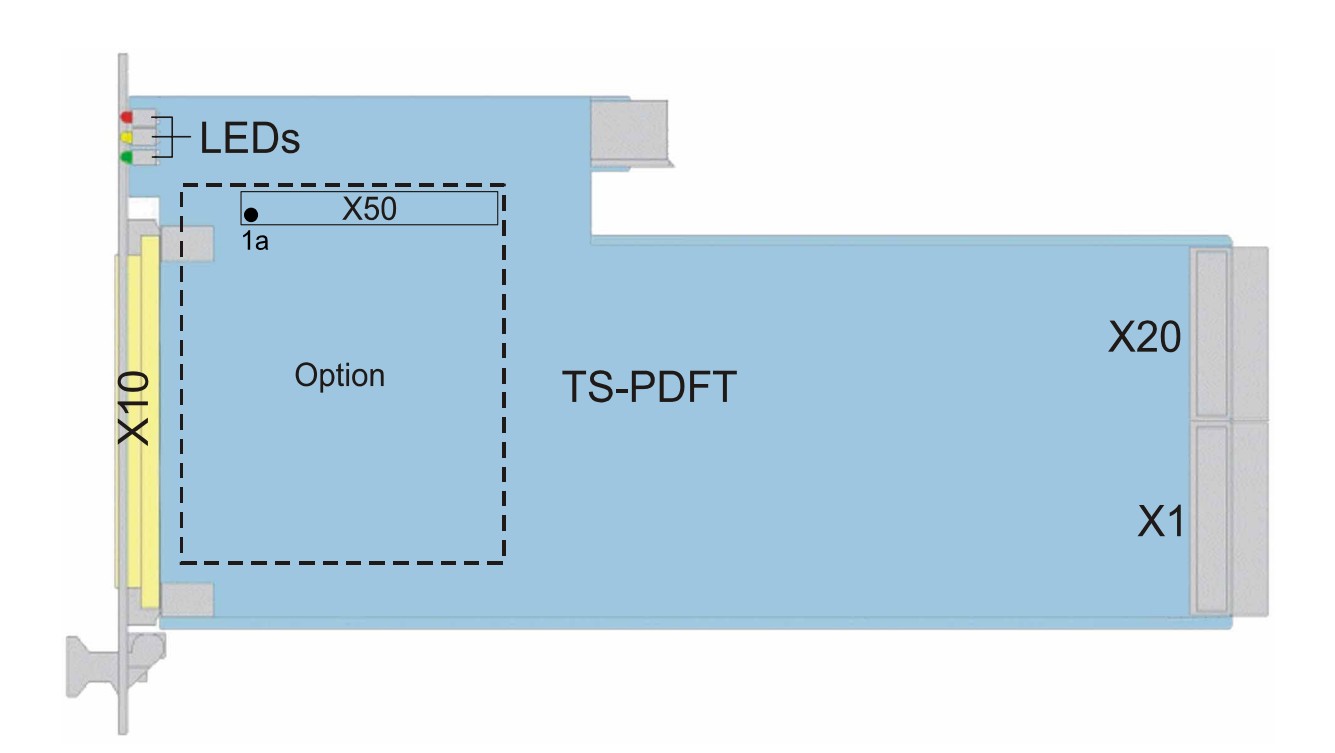

<span id="page-24-2"></span>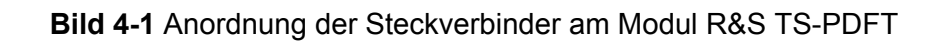

#### **Aufbau Digitale Funktionstestmodul R&S TS-PDFT**

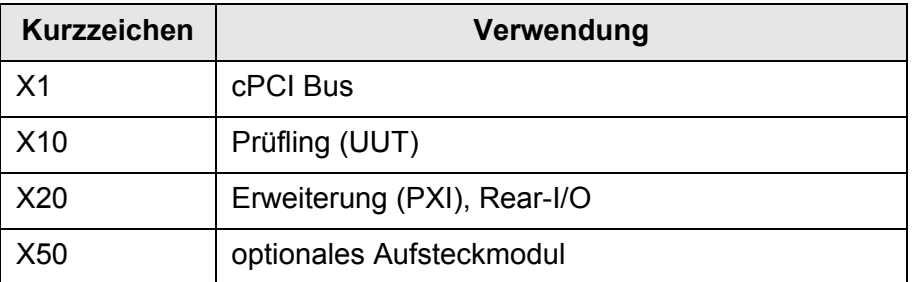

<span id="page-25-3"></span>**Tabelle 4-1** Steckverbinder des Moduls R&S TS-PDFT

#### <span id="page-25-0"></span>**4.1.1 Anzeigeelemente des Moduls R&S TS-PDFT**

Auf der Frontseite des Moduls R&S TS-PDFT sind drei Leuchtdioden (LEDs) angeordnet, diese vermitteln den aktuellen Status des Moduls. Die LEDs haben folgende Bedeutung:

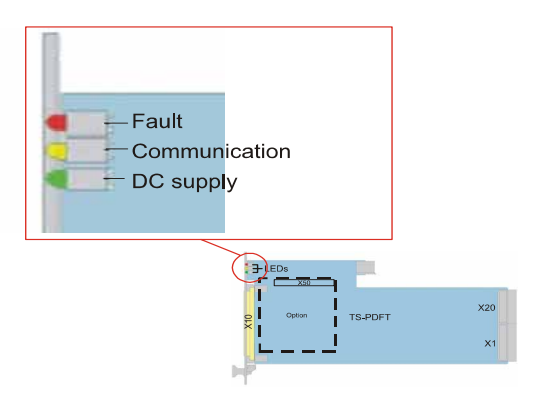

<span id="page-25-1"></span>**Bild 4-2** Anordnung der LEDs am Modul R&S TS-PDFT

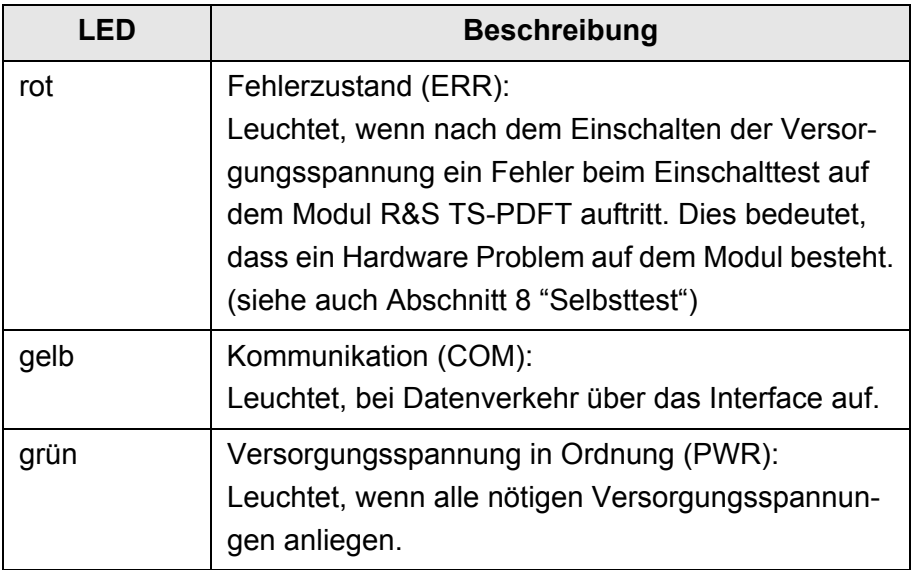

<span id="page-25-2"></span>**Tabelle 4-2** Anzeigeelemente am Modul R&S TS-PDFT

**Digitale Funktionstestmodul R&S TS-PDFT Funktionsbeschreibung** 

**IDE & SCHWARZ** 

# <span id="page-26-0"></span>**5 Funktionsbeschreibung**

siehe hierzu auch Bild 5-1 bis Bild 5-4

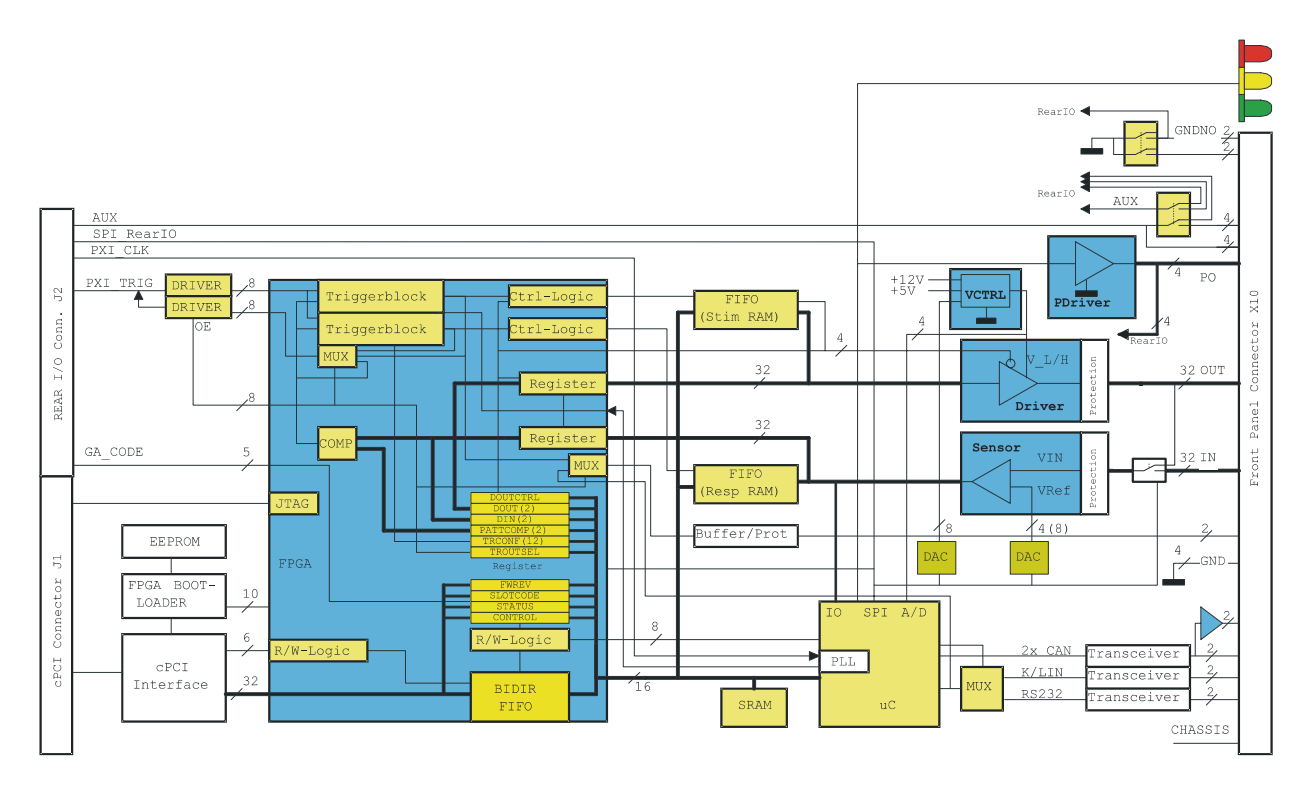

<span id="page-26-2"></span>**Bild 5-1** Blockschaltbild zum Modul R&S TS-PDFT

#### <span id="page-26-1"></span>**5.1 Allgemeines**

Das digitale Funktionstestmodul R&S TS-PDFT stellt jeweils mehrere Gruppen von digitalen Eingangs- und Ausgangs-Pins zur Verfügung. Hierzu besitzt das Modul ungemultiplexte Digitalpins, d. h. hinter jedem Pin steht ein eigener Digitalkanal zur Verfügung. Desweiteren verfügt das Modul über variable Pegel für Sensor- und Treiberreferenz. Damit lassen sich praktisch für jede Anwendung die passenden Logikpegel erzeugen. Alle Einstellungen sowie die Takterzeugung erfolgen auf dem Modul selbst, so dass keine weiteren Stimulus-Module notwendig sind.

Der nutzbare Pegelbereich hängt von der Konfiguration der Treiberreferenzen ab. Die Treiberpegel werden aus der CPCI-Versorgung (+5 V, +12 V) erzeugt.

Alle Driver-Pins können bei Bedarf mit den Sensor-Pins verbunden werden und somit stimulieren, messen und das Treiben von Signalen

überwachen. Alle Treiberkanäle können in den hochohmigen Zustand (TRI-STATE) versetzt werden.

Die zeitliche Steuerung bzw. die Auswertung der Tests erfolgt lokal mit einem Prozessor. Im Fehlerfall können die fehlerhaften Pins ermittelt und an den Steuerrechner übermittelt werden.

#### **HINWEIS:**

**Die Einstellung der Ausgangstreiber und der Eingangskompara**toren ist in 8-Bit Gruppen möglich.

### <span id="page-27-0"></span>**5.2 Hardwarebeschreibung**

#### <span id="page-27-1"></span>**5.2.1 Allgemeines**

#### **cPCI-Schnittstelle**

Ein Compact PCI Bus (cPCI) Interface Chip dient als Schnittstelle zwischen dem PCI Bus und dem FPGA (Field Programmable Gate Array).

#### **Boot Logik**

Mit der Boot Logik wird das Firmwaredesign des FPGA beim Einschalten des Moduls vom EEPROM in das FPGA übertragen. Die Übertragung kann auch über die Software im laufenden Betrieb eingeleitet werden. Diese Eigenschaft ermöglicht es, das FPGA bei zukünftigen Erweiterungen dynamisch anzupassen.

#### **FPGA**

DasFPGA stellt die nötigen Steuerfunktionen zum Programmieren der Analog-Hardware, der digitalen Schnittstellen sowie der Schaltfunktionen bereit.

#### **EEPROM**

Das EEPROM wird verwendet für das Speichern der Konfiguration, der Korrektur- und der Bootdaten des FPGA. Zugang wird erreicht über den cPCI-Chip.

#### **Geografische Adressidentifikation**

Über den lokalen Parallelbus wird die physikalische Slotnummer (GA-Code vom cPCI-Chip) ausgelesen.

#### **Digitale Funktionstestmodul R&S TS-PDFT Funktionsbeschreibung**

# **DE&SCHWARZ**

#### <span id="page-28-0"></span>**5.2.2 Serielle Schnittstellen**

Die seriellen Schnittstellen RS232 / K-Bus / SER\_xxTTL und CAN werden vom µP zur Verfügung gestellt.

#### <span id="page-28-1"></span>**5.2.2.1 RS232 / K-Bus**

Die asynchrone, serielle Schnittstelle des µP wird zur Realisierung einer RS232 und K-Bus Schnittstelle verwendet und auf den RS232 oder K-Bus Transceiver gemultiplext. Die RX/TX-Kanäle des µP werden parallel an das FPGA geführt. Über einen Multiplexer im FPGA können diese Signale auf die X10-Signale XTO/XTI als TTL-Signale (low active) ausgegeben werden.

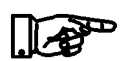

#### **HINWEIS:**

#### **Im Grundzustand ist die RS232-Schnittstelle angew‰hlt.**

Beim Anschluss des Moduls R&S TS-PDFT an den K-Bus sind zusätzliche externe Bauelemente notwendig:

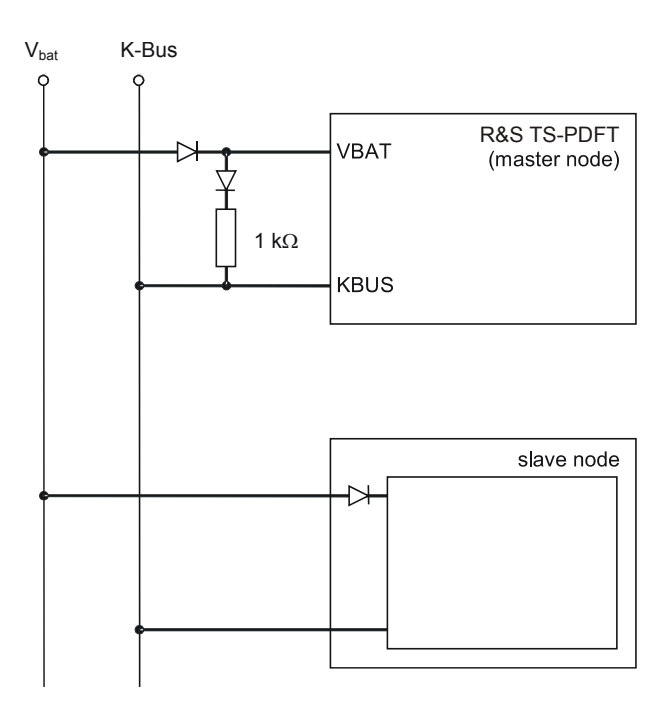

<span id="page-28-2"></span>**Bild 5-2** Verschaltung für K-Bus, R&S TS-PDFT als Master Node

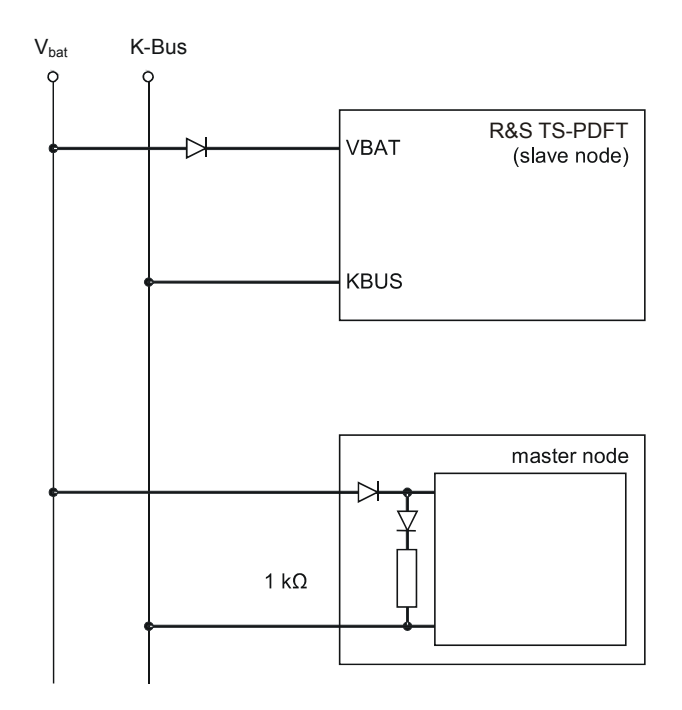

<span id="page-29-1"></span>**Bild 5-3** Verschaltung für K-Bus, R&S TS-PDFT als Slave Node

Das Modul R&S TS-PDFT liefert am X10-Signal VBAT eine Ausgangsspannung von 5 V. Von extern kann über eine Diode (zum Schutz vor Verpolung) eine Spannung von bis zu 20 V an VBAT angelegt werden.

Zwischen VBAT und KBUS wird ein 1 kΩ Pullup-Widerstand mit einer weiteren Diode benötigt, der normalerweise am Master Node angeschlossen wird.

#### <span id="page-29-0"></span>**5.2.2.2 CAN-Bus**

Der µP stellt zwei CAN-Ports zur Verfügung. Diese werden direkt mit den CAN-Transceivern verbunden. Die erste CAN-Schnittstelle (CAN1) ist mit einem High-Speed Transceiver, die zweite Schnittstelle (CAN2) mit einem Low-Speed, fehlertoleranten Transceiver. Beide Schnittstellen werden am selben CAN-Bus ausgeleitet. Durch 2-polige Relais kann der Bus einseitig oder beidseitig abgeschlossen werden werden. Zur Überwachung der CAN-Spannungspegel wird der Pegel, durch OPs gepuffert, am X10 als VCAN H und V CANL zur Verfügung gestellt.

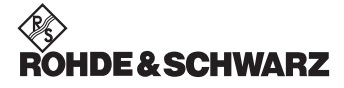

#### **Digitale Funktionstestmodul R&S TS-PDFT Funktionsbeschreibung**

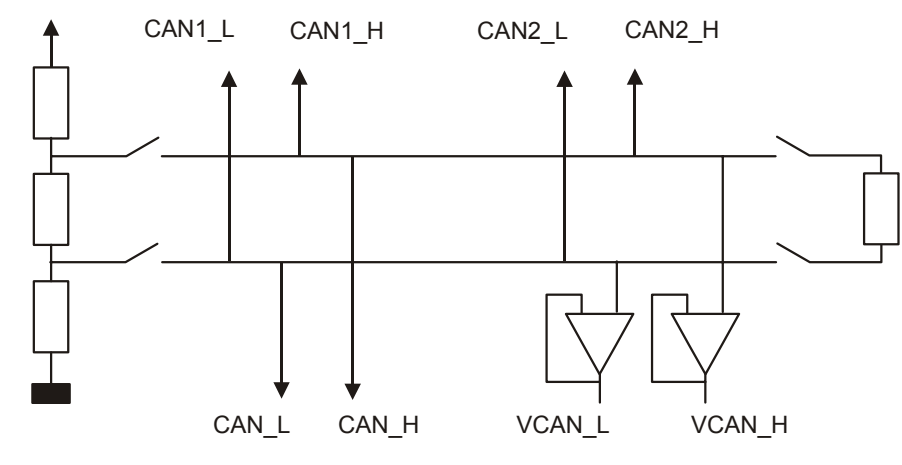

<span id="page-30-2"></span>**Bild 5-4** CAN-Bus

#### <span id="page-30-0"></span>**5.2.3 AUX-Kan‰le**

Die Verschaltung der AUX-Kanäle wird über 2-polige Umschalter realisiert. Vom rückwärtigen Steckverbinder X20 (RearIO) werden die Signale AUX1..AUX4 je einmal direkt sowie über den ersten Relaispol (AUXxA) zum Frontsteckverbinder X10 geführt (je 3A Leiterbahn). Die Pins der Wechsler der zweiten Relaispole (AUXxB) werden am X20 und am X50 ausgeleitet (je 3A Leiterbahn).

#### <span id="page-30-1"></span>**5.2.4 Synchronisierung**

Um eine Synchronisierung mit anderen Geräten, insbesondere mit Analysatormodulen, oder digitalen Messmodulen zu ermöglichen, können Trigger empfangen als auch generiert werden. Dazu stehen die Triggersignale des PXI-Triggerbus, die externen Trigger XTO/XTI am X10, sowie zwei FPGA-interne Signale (DINTRIGx), die von zwei 16- Bit Patternkomparatoren der digitalen Eingangskanäle abgeleitet sind, zur Verfügung. Ein Interrupt für den Hostrechner kann durch die Signale DINTRIGX, sowie durch den  $\mu$ P (Daten vom  $\mu$ P für den Hostrechner) ausgelöst werden. Im Gegenzug wird ein Interrupt für den µP durch die Signale DINTRIGx ausgelöst oder wenn Daten vom Hostrechner an µP gesendet wurden.

#### <span id="page-31-0"></span>**5.2.5 Relaissteuerung**

Die Konfigurationsrelais / Analogschalter werden über das lokale SPI-Interface und die entsprechenden Schieberegister über den µP-Bus und Register/Latches angesteuert.

#### <span id="page-31-1"></span>**5.2.5.1 GND-Relais**

Um einen InCircuit-Test durchführen zu können ist eine schaltbare GND-Verbindung (GND\_NO) nötig. Diese Verbindung wird über ein 2poliges Relais realisiert.

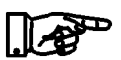

#### **HINWEIS:**

**Im Grundzustand ist diese Verbindung offen.**

#### <span id="page-31-2"></span>**5.2.6 Digitale Ausgabekan‰le**

#### <span id="page-31-3"></span>**5.2.6.1 LowPower Ausgabekan‰le (OUTx)**

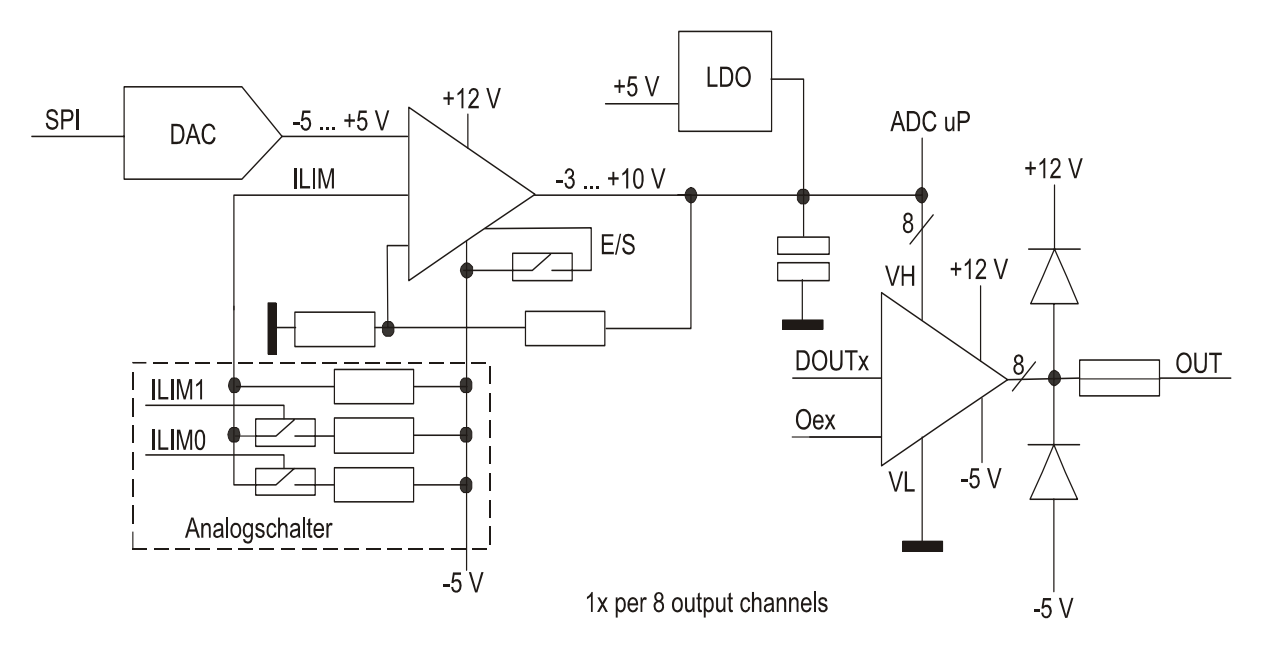

<span id="page-31-4"></span>**Bild 5-5** Ausgangskanal (OUTx)

#### **Digitale Funktionstestmodul R&S TS-PDFT Funktionsbeschreibung**

#### <span id="page-32-0"></span>**5.2.6.2 Betriebsarten**

Für jede Pingruppe kann individuell eine Betriebsart festgelegt werden.

- Normal:
	- Das Ausgangssignal wird bei einem HIGH am FPGA-Ausgang gegen die HIGH-Versorgung VH und bei einem LOW gegen GND geschaltet.
- TRI-State:
	- Der Ausgang wird unabhängig von dem programmierten Logikzustand (HIGH, LOW) in den hochohmigen Zustand versetzt.

Die Auswahl der Betriebsart erfolgt über die FPGA-Ports und die programmierbaren FPGA-Register. Die Steuerung der Ausgaberegister kann über Register im FPGA oder das Stimulus-RAM erfolgen. Die Programmierung des Stimulus-RAM erfolgt über den µP-Bus. Dabei werden die Bits 33 ... 36 zur dynamischen TRI-STATE Steuerung verwendet. Zur Programmierung der TRI-STATE Bits werden µP-Ports verwendet.

#### **HINWEIS:**

**Im Grundzustand sind die Ausgangsgruppen der Karte auf TRI-STATE und Steuerung über µP eingestellt.** 

#### <span id="page-32-1"></span>**5.2.6.3 Spannungspegel und Ausgangsstrom**

Jeder Pingruppe (8 Bit) kann ein individueller, programmierbarer HIGH-Ausgangspegel zugeordnet werden. Der LOW-Pegel ist bei 0 V festgelegt. Der "HIGH-Pegel" einer Pingruppe kann als TTL-Pegel (3 V) oder im Bereich von 0 ... 10 V mit einstellbarem Ausgangsstrom (0 ... 400 mA) festgelegt werden. Über die ADC Ports des µP kann die aktuelle Ausgangsspannung nachgelesen werden.

#### **HINWEIS:**

**Im Grundzustand werden alle Ausgangsgruppen auf interne Versorgung und TTL-Pegel programmiert.**

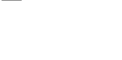

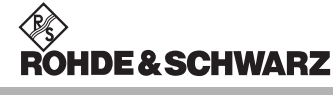

#### <span id="page-33-0"></span>**5.2.6.4 Schutzbeschaltung**

Die Ausgänge sind dauerhaft gegen Kurzschluß (Multifuse) und das Anliegen einer Gegenspannung am Ausgang gesichert.

#### <span id="page-33-1"></span>**5.2.6.5 HighPower Ausgabekan‰le (POx)**

Zur Ansteuerung von Lasten mit hohen Anforderungen hinsichtlich Spannung und Strom stehen 4 OpenDrain-Treiberkanäle zur Verfügung. Diese sind kurzschlussfest und überlastsicher. Die Ansteuerung erfolgt parallel von einem µP-Port (PWM-Ausgänge). Fehlerzustände können über das lokale SPI-Interface rückgelesen werden.

#### <span id="page-33-2"></span>**5.2.7 Digitale Eingabekan‰le (INx)**

Die Signale der digitalen Eingangskanäle werden durch analoge Komparatoren mit programmierbaren Referenzspannungen verglichen. Das Ergebnis dieses Vergleichs wird direkt auf FPGA-Pins (DINx) und teilweise parallel auf µP-Ports gegeben.

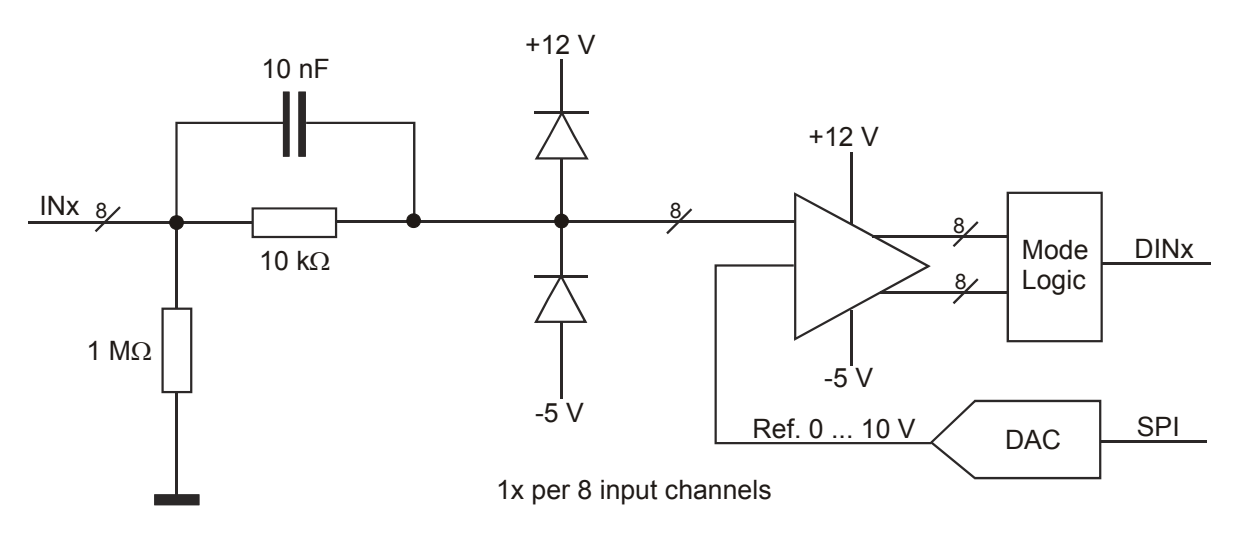

<span id="page-33-4"></span>**Bild 5-6** Eingangskanal (INx)

#### <span id="page-33-3"></span>**5.2.7.1 Betriebsarten**

Der Status der Eingangskanäle kann über FPGA-Register vom µP gelesen werden. Pro Pingruppe kann die Betriebsart und die Hysterese der Fensterkomparatoren eingestellt werden. Bei Bedarf kann, gesteuert vom Triggerblock, eine Aufzeichnung in das Response-RAM (FIFO) erfolgen. Das Lesen des Response-RAM geschieht über den µP-Bus.

#### **Digitale Funktionstestmodul R&S TS-PDFT Funktionsbeschreibung**

# **IDE & SCHWARZ**

#### <span id="page-34-0"></span>**5.2.7.2 Spannungspegel**

Der Pegelbereich ohne Ansprechen der Schutzbeschaltung beträgt -5 V / +12 V. Höhere Eingangspegel verursachen höhere Eingangsströme. Jeder Pingruppe (8 Bit) kann ein individueller Schwellwert von 0 ... +9.5 V per DAC eingestellt werden.

#### **HINWEIS:**

**Im Grundzustand ist der Schwellwert auf den TTL-Pegel HIGH = 2,0 V programmiert.** 

#### <span id="page-34-1"></span>**5.2.7.3 Schutzbeschaltung**

Ohne Signalkonditionierung sind die Eingänge bis ±42 V durch eine schnelle Schutzschaltung gesichert. Der Eingangswiderstand reduziert sich von 1 MΩ auf 10 kΩ wenn die Schutzschaltung anspricht.

#### <span id="page-34-2"></span>**5.2.7.4 Bidirektionale Pins**

Alle Eingangskanäle können mittels Analogschalter in 8er Gruppen mit den zugehörigen Ausgangskanälen verbunden werden.

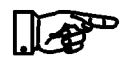

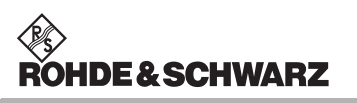

**Funktionsbeschreibung Digitale Funktionstestmodul R&S TS-PDFT** 

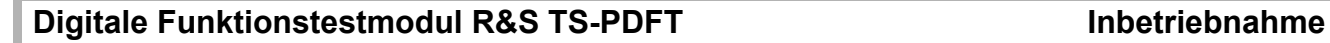

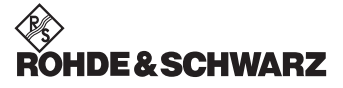

# <span id="page-36-0"></span>**6 Inbetriebnahme**

### <span id="page-36-1"></span>**6.1 Installation des Moduls R&S TS-PDFT**

Zur Installation des Einsteckmoduls ist wie folgt vorzugehen:

- Herunterfahren und Ausschalten des R&S CompactTSVP
- Auswahl eines geeigneten, frontseitigen Steckplatzes (Slot 5-15 möglich, vorzugweise Slot 5)
- Entfernen der entsprechenden Teilfrontplatte am TSVP-Chassis durch Lösen der beiden Schrauben

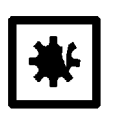

#### **ACHTUNG!**

Die Backplane-Steckverbinder sind auf verbogene Pins zu überprüfen! Verbogene Pins müssen ausgerichtet werden! Bei Nichtbeachtung kann die Backplane dauerhaft beschädigt **werden!**

• Einschieben des Einsteckmoduls mit mäßigem Druck (Fixierung über den Führungsstift)

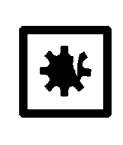

#### **ACHTUNG!**

**Beim Einschieben des Einsteckmoduls ist dieses mit beiden**  Händen zu führen und vorsichtig in die Backplane-Steckverbinder einzudrücken.

- Das Einsteckmodul ist richtig eingeschoben, wenn ein deutlicher Anschlag zu spüren ist.
- Die beiden Befestigungsschrauben an der Frontplatte des Moduls festschrauben.

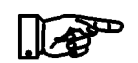

**Das Modul R&S TS-PDFT wird automatisch vom R&S CompactTSVP erkannt.** 

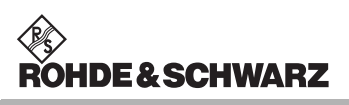

**Inbetriebnahme Digitale Funktionstestmodul R&S TS-PDFT** 

# <span id="page-38-0"></span>**7 Software**

### <span id="page-38-1"></span>**7.1 Treibersoftware**

Für die PDFT Funktionen auf der Karte steht ein LabWindows CVI Treiber zur Verfügung. Der Treiber ist Bestandteil der ROHDE & SCHWARZ GTSL-Software. Alle Funktionen des Treibers sind in der Online-Hilfe und in den Labwindows CVI Function-Panels ausführlich dokumentiert.

**IDE&SCHWARZ** 

Bei der Treiberinstallation werden die folgenden Softwaremodule installiert:

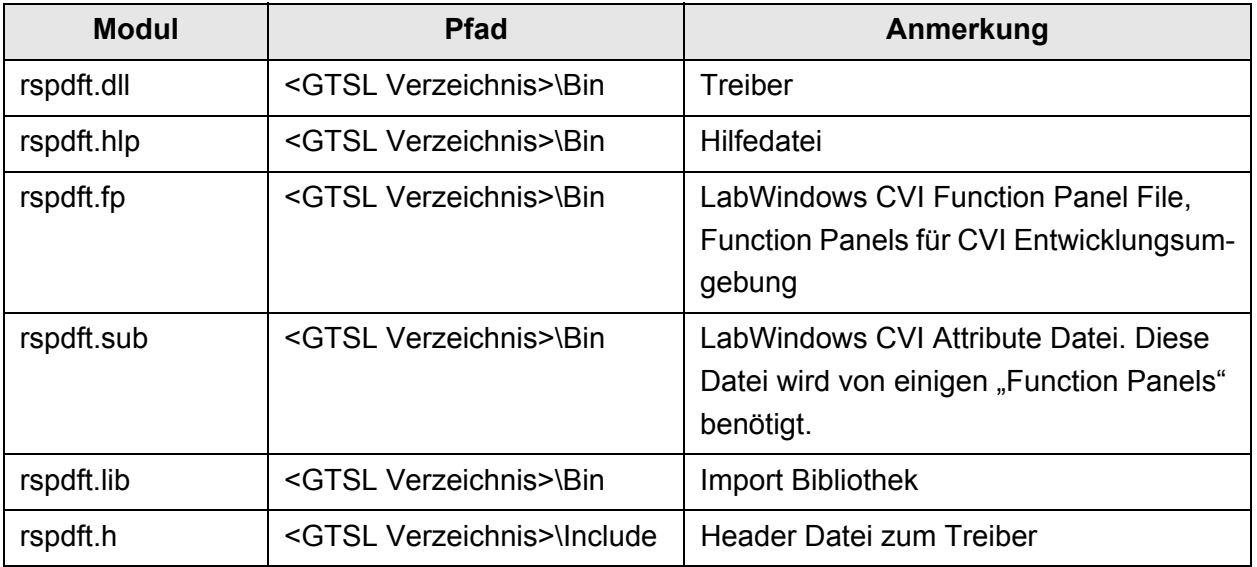

<span id="page-38-2"></span>**Tabelle 7-1** Treiberinstallation R&S TS-PDFT

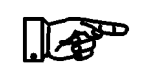

#### **HINWEIS:**

**Zum Betrieb des Treibers sind die IVI- und VISA-Bibliotheken der Firma National Instruments notwendig.**

#### <span id="page-39-0"></span>**7.2 Firmware**

Auf Firmwareebene (lokaler Prozessor) sind die nachfolgend aufgeführten Routinen realisiert, die über Kommandos vom Hostrechner (R&S CompactTSVP) aktiviert werden können.

- Setzen von einzelnen Ausgabekanälen oder ganzen Gruppen
- Abfrage von einzelnen Eingabekanälen oder ganzen Gruppen
- Sende- und Empfangsroutinen für die Prüflingsschnittstellen
- Stimulation, Aufzeichnung und Auswertung von digitalen Datenströmen

### <span id="page-39-1"></span>**7.3 Soft-Panel**

Für das Modul steht ein Soft-Panel zur Verfügung. Das Soft-Panel setzt auf den LabWindows CVI Treiber auf. Das Soft-Panel ermöglicht die interaktive Bedienung des Moduls. Spezielle Testfunktionen können über ein geschütztes Menü aktiviert werden.

|                          | TS-PDFT (PXI2::11:INSTR)                    |                                              |   |   |                        |   |  |   |   |               |               |                 |                         |               |                       |                | <b>LIDX</b> |                                             |          |                                          |    |    |    |                       |      |    |    |    |    |    |          |
|--------------------------|---------------------------------------------|----------------------------------------------|---|---|------------------------|---|--|---|---|---------------|---------------|-----------------|-------------------------|---------------|-----------------------|----------------|-------------|---------------------------------------------|----------|------------------------------------------|----|----|----|-----------------------|------|----|----|----|----|----|----------|
| Eile                     |                                             |                                              |   |   | Configure Utility Help |   |  |   |   |               |               |                 |                         |               |                       |                |             |                                             |          |                                          |    |    |    |                       |      |    |    |    |    |    |          |
| Digital Stimulus Pattern |                                             |                                              |   |   |                        |   |  |   |   |               |               |                 |                         |               |                       |                |             |                                             |          |                                          |    |    |    |                       |      |    |    |    |    |    |          |
|                          |                                             | 2                                            | з | 4 | 5                      | 6 |  | 8 | 9 | 10            | 11            | 12              | 13                      | 14            | 15                    | 16             | 17          | 18                                          | 19       | 20                                       | 21 | 22 | 23 | 24                    | 25   | 26 | 27 | 28 | 29 | 30 | 31<br>32 |
|                          |                                             |                                              |   |   |                        |   |  |   |   |               |               |                 |                         |               |                       |                |             |                                             |          |                                          |    |    |    |                       |      |    |    |    |    |    |          |
|                          | п                                           | Connect INOUT[18]<br>叵<br>Connect INOUT[916] |   |   |                        |   |  |   |   |               |               |                 |                         |               | □ Connect INOUT[1724] |                |             |                                             |          |                                          |    |    |    | □ Connect INOUT[2532] |      |    |    |    |    |    |          |
|                          |                                             |                                              |   |   |                        |   |  |   |   |               |               |                 |                         |               |                       |                |             |                                             |          |                                          |    |    |    |                       |      |    |    |    |    |    |          |
|                          | Digital Response Pattern                    |                                              |   |   |                        |   |  |   |   |               |               |                 |                         |               |                       |                |             |                                             |          |                                          |    |    |    |                       |      |    |    |    |    |    |          |
|                          | Execute Static Pattern                      |                                              |   |   |                        |   |  |   |   |               |               |                 |                         |               |                       |                |             |                                             |          |                                          |    |    |    |                       |      |    |    |    |    |    |          |
|                          | Relays                                      |                                              |   |   |                        |   |  |   |   |               | Stimulus Bits |                 | Dyn. Stim Pattern (Hex) |               |                       |                |             |                                             |          | Dyn. Resp Pattern (Hex)<br>Response Bits |    |    |    |                       |      |    |    |    |    |    |          |
|                          | Start dynamic Execution<br>$\boxed{=}$ AUX1 |                                              |   |   |                        |   |  |   |   |               |               | $32 - 16 -$     |                         |               | 0000                  |                |             |                                             | $32 - 1$ |                                          |    |    |    | 10000                 |      |    |    |    |    |    |          |
|                          |                                             | $\Gamma$ AUX2                                |   |   |                        |   |  |   |   |               | $8-$          |                 |                         | 10001<br>0002 |                       |                |             | $16 - \frac{7}{16}$<br>0001<br>$8-$<br>0002 |          |                                          |    |    |    |                       |      |    |    |    |    |    |          |
|                          |                                             | $\sqrt{ }$ AUX3<br>LoadStimData              |   |   |                        |   |  |   |   |               |               |                 | none-                   |               |                       | 0004           |             |                                             |          | none-                                    |    |    |    |                       | 0004 |    |    |    |    |    |          |
|                          | $\Box$ AUX4<br>Single Step                  |                                              |   |   |                        |   |  |   |   |               |               | Stim Delay (ns) |                         |               | 10008<br><b>FFFFF</b> |                |             |                                             |          | 0008<br>Resp Delay (ns)<br><b>FFFF</b>   |    |    |    |                       |      |    |    |    |    |    |          |
|                          |                                             | п<br>GND                                     |   |   |                        |   |  |   |   | $\frac{1}{2}$ |               |                 |                         |               |                       | $\frac{4}{25}$ |             |                                             |          |                                          |    |    |    |                       |      |    |    |    |    |    |          |
|                          |                                             |                                              |   |   |                        |   |  |   |   |               |               |                 |                         |               | Stim Period (ns)      |                |             |                                             |          |                                          |    |    |    | Resp Period (ns)      |      |    |    |    |    |    |          |
|                          |                                             |                                              |   |   |                        |   |  |   |   |               |               |                 |                         |               | $\frac{2}{3}$ 50      |                |             |                                             |          |                                          |    |    |    | $\frac{4}{50}$        |      |    |    |    |    |    | $\equiv$ |

<span id="page-39-2"></span>**Bild 7-1** Soft-Panel R&S TS-PDFT

**Digitale Funktionstestmodul R&S TS-PDFT Software Software** Software

**IDE&SCHWARZ** 

```
/*
       This sample shows the generation of digital functional tests
       using the TS-PDFT module.
       Error handling is not considered in this sample in order to
       keep it easy to read. The return status should be checked for
      VI SUCCESS after each driver call.
*/
#include "rspdft.h"
/*
       Define channel opcodes with short names (this is easier to read)
*/
#define IOX RSPDFT VAL OPCODE IOX
#define IL RSPDFT_VAL_OPCODE_IL
#define IH RSPDFT_VAL_OPCODE_IH
#define OL RSPDFT VAL OPCODE OL
#define OH RSPDFT_VAL_OPCODE_OH
/*
       Sample pattern:
       Stimulus channel out1 generates a clock signal
       Stimulus channel out2 generates a enable signal
       Response channel in1 expects the inverted clock signal
       Response channel in2 expects the direct clock signal if enable=high
      Pattern # 0 1 2 3 4 5 6 7
       Stimulus
\mathcal{L}_\text{max} , which is a set of the set of the set of the set of the set of the set of the set of the set of the set of the set of the set of the set of the set of the set of the set of the set of the set of the set of 
 out1 _____| |_____| |_____| |_____| 
\overline{\phantom{a}} , \overline{\phantom{a}} , \overline{\phantom{a}} out2 _________________|
       Response
\mathcal{L}_\text{max} , which is a set of the set of the set of the set of the set of the set of the set of the set of the set of the set of the set of the set of the set of the set of the set of the set of the set of the set of 
 in1 |_____| |_____| |_____| |_____
\mathcal{L}_\mathcal{L} , which is a set of the set of the set of the set of the set of the set of the set of the set of the set of the set of the set of the set of the set of the set of the set of the set of the set of the set of
      in2 XXXXXXXXXXXXXXXXXX
*/
/*
       The following table holds the channel names used:
*/
```
<span id="page-40-0"></span>**7.4 Programmierbeispiel R&S TS-PDFT**

# **IDE & SCHWARZ**

#### **Software Digitale Funktionstestmodul R&S TS-PDFT**

```
#define NUM CHANNELS USED 4
static ViChar * s Channels [NUM_CHANNELS_USED] =
{
   "out1", "out2", "in1", "in2" 
};
/*
   The following table describes 8 patterns for the four channels above.
    Note that the opcodes are defined from the unit under test's view,
    i.e. the opcode IL (input low) means that the channel is driven to
    low by a stimulus channel of the TS-PDFT module:
*/
#define NUM_PATTERNS_USED 8
static ViInt32 s Patterns [NUM PATTERNS USED] [NUM CHANNELS USED] =
{
/* out1 out2 in1 in2 *//* 0 */ { IL, IL, OH, IOX },
/* 1 */ { IH, IL, OL, IOX },
/* 2 */ { IL, IL, OH, IOX },<br>/* 3 */ { IH, IH, OL, OH },/* 3*/ [IH, IH, O<sub>L</sub>, OH],/* 4 */ { IL, IH, OH, OL },
/* 5*/ { IH, IH, OL, OH },
/* 6 */ { IL, IH, OH, OL },
/* 7 */ { IH, IH, OL, OH }
};
main ()
{
  ViSession vi;
 ViStatus status;
 ViInt32 result;
  ViInt32 patternHandle;
  ViConstString patternSetName = "SamplePattern";
  int patternIndex;
  int channelIndex;
   /* 
     Open a session to the device driver. The resource descriptor depends 
     on the slot number of the TS-PDFT module and must be adapted to the
      target system.
   */
  status = rspdft InitWithOptions ( "PXI1::11::0::INSTR", VI TRUE,
VI_TRUE,
                                    "Simulate=0", &vi );
```
# **IDE & SCHWARZ**

#### **Digitale Funktionstestmodul R&S TS-PDFT Software Software** Software

```
 /*
```

```
======================================================================
    Configure the channels
======================================================================
  */
  /*
      Set stimulus ports to 5 V, 100 mA
   */
 status = rspdft ConfigureStimPort (vi, RSPDFT MASK PORT ALL,
                                     RSPDFT_STIM_MODE_ANALOG, 5.0, 0.1);
   /*
      Set measurement ports to 0.8 ... 2.5 V with hysteresis
   */
 status = rspdft ConfigureRespPort (vi, RSPDFT MASK PORT ALL,
                                       RSPDFT_RESP_MODE_HYST, 0.8, 2.5);
     /*
======================================================================
    Static Digital Test
======================================================================
    The application of stimulus and the collection of responses is done
    at a 
    rate controlled by the system controller. Factors such as the amount
    of 
    the data, the speed of the controlling CPU and the speed of the 
    communication bus determine the rate at which the data is applied to
    the UUT.
  */
  /*
      Configure module for static test and collect all results
  */
 status = rspdft ConfigureMode (vi, RSPDFT VAL EXECUTE STATIC,
                                      RSPDFT_VAL_COLLECT_ALL);
  /*
      Configure response delay to 10 microseconds
  */
 status = rspdft ConfigureStaticResponseDelay (vi, 10e-6);
  /*
      Create a pattern
  */
 status = rspdft CreatePattern (vi, &patternHandle);
```
/\*

```
 Loop over all patterns
   */
 for ( patternIndex = 0; patternIndex < NUM PATTERNS USED; patternIndex
   ++ )
   {
     /*
         Configure opcode for all channels
     */
    for ( channelIndex = 0; channelIndex < NUM CHANNELS USED;
     channelIndex ++ )
     {
      status = rspdft ConfigureChannelOpcode (vi, patternHandle,
                                                s Channels[channelIndex],
s Patterns[patternIndex][channelIndex]);
     }
     /*
         Execute a single pattern
     */
    status = rspdft ExecuteStaticPattern (vi, patternHandle);
     /*
         Fetch the result
     */
    status = rspdft FetchStaticPatternResult (vi, &result);
    if ( result != RSPDFT VAL RESULT PASS )
     {
      /* \dots test failed */ }
   }
   /*
       Free the pattern handle
   */
   status = rspdft_ClearPattern (vi, patternHandle);
   /*
======================================================================
     Dynamic Digital Test
======================================================================
```
 When executing in dynamic mode, the application of stimulus and the collection of responses is done at a rate controlled by the instrument's timing generator. The channel instructions are stored in RAM on the instrument and are applied in parallel under instrument control. This allows for greater control over the application rate of the data. \*/

# **IDE & SCHWARZ**

#### **Digitale Funktionstestmodul R&S TS-PDFT** Software

```
 /*
       Configure module for dynamic test and collect all results
   */
  status = rspdft_ConfigureMode (vi, RSPDFT_VAL_EXECUTE_DYNAMIC,
                                       RSPDFT_VAL_COLLECT_ALL);
   /*
       Create a pattern set
   */
  status = rspdft CreatePatternSet (vi, patternSetName);
   /*
       Create a pattern
   */
  status = rspdft CreatePattern (vi, &patternHandle);
   /*
       Start loading the pattern set
   */
  status = rspdft BeginPatternSetLoading (vi, patternSetName);
   /*
       Loop over all patterns
   */
 for ( patternIndex = 0; patternIndex < NUM PATTERNS USED; patternIndex
   ++ )
   {
     /*
         Configure opcode for all channels
     */
    for ( channelIndex = 0; channelIndex < NUM CHANNELS USED;
     channelIndex ++ )
     {
      status = rspdft ConfigureChannelOpcode (vi, patternHandle,
                                                s Channels[channelIndex],
s Patterns[patternIndex][channelIndex]);
     }
     /*
         Load the pattern
     */
    status = rspdft LoadDynamicPattern (vi, patternSetName,
     patternHandle);
   }
   /*
       Pattern set loading is now complete
   */
  status = rspdft EndPatternSetLoading (vi, patternSetName);
   /*
       Pattern handle is no longer used
   */
  status = rspdft ClearPattern (vi, patternHandle);
```

```
 /*
  Configure pattern set timing : period = 10 \mus, response delay = 5 \mus
 */
status = rspdft ConfigurePatternSetTiming (vi, patternSetName, 10e-6,
 5e-6);
 /*
    Execute dynamic test
 */
status = rspdft ExecutePatternSet (vi, patternSetName, 100);
 /*
    Fetch overall result
 */
status = rspdft FetchPatternSetResult (vi, patternSetName, &result);
if ( result != RSPDFT VAL RESULT PASS )
 {
  /* ... test failed */
 }
 /*
    Free the pattern set
 */
status = rspdft ClearPatternSet (vi, patternSetName);
 /*
     Close the session
 */
 status = rspdft_close ( vi );
```
}

# <span id="page-46-0"></span>**8 Selbsttest**

Das Digitale Funktionstestmodul R&S TS-PDFT besitzt integrierte Selbsttestfähigkeit. Folgende Tests sind möglich:

- LED-Test
- **Einschalttest**
- **TSVP Selbsttest**

### <span id="page-46-1"></span>**8.1 LED-Test**

Nach dem Einschalten leuchten alle drei LEDs für ca. eine Sekunde. Dies signalisiert, dass die 5 V-Versorgungsspannung anliegt, und alle LEDs in Ordnung sind, desweiteren dass der Einschalttest funktionierte. Folgende Aussagen können über die verschiedenen Anzeigezustände gemacht werden:.

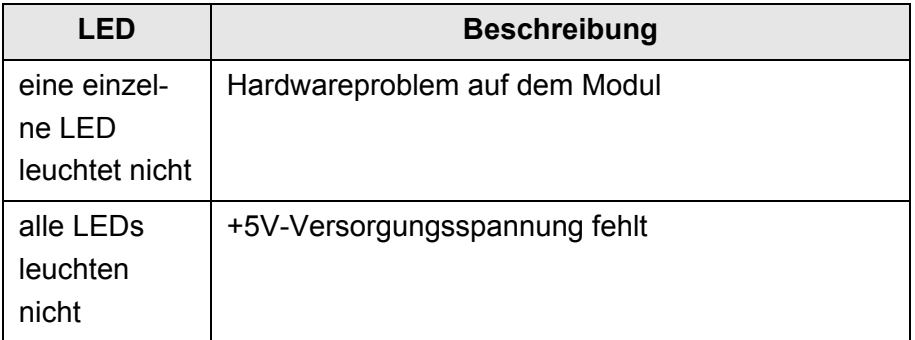

<span id="page-46-2"></span>**Tabelle 8-1** Aussagen zum LED-Test

<span id="page-47-0"></span>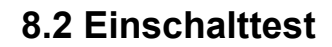

Parallel zum LED-Test verläut der Einschalttest. Bei diesem Test wird das Ergebnis des FPGA Ladeprozesses ermittelt. (FPGA = Field Programmable Gate Array) Folgende Aussagen können über die verschiedenen Anzeigezustände der roten und grünen LED gemacht werden:

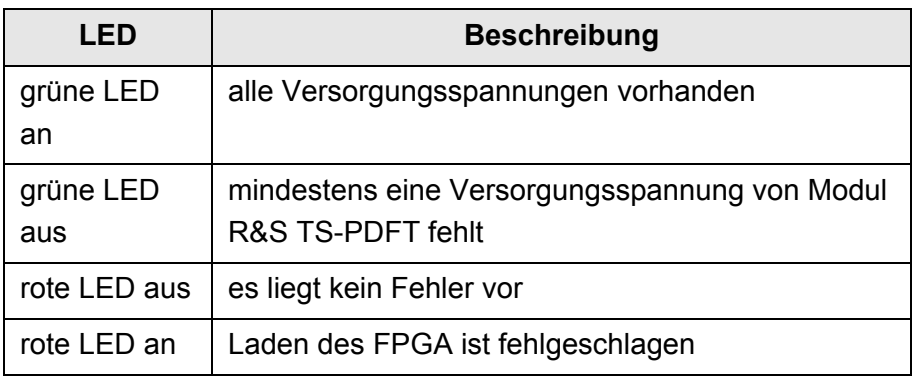

<span id="page-47-2"></span>**Tabelle 8-2** Aussagen zum Einschalttest

#### <span id="page-47-1"></span>**8.3 TSVP-Selbsttest**

Im Rahmen des TSVP-Selbsttests wird ein tiefgehender Test des Moduls durchgeführt und ein ausführliches Protokoll generiert. Dies geschieht über die "Selbsttest Support Library".

Das Modul R&S TS-PSAM wird als Messeinheit von R&S-Modulen im TSVP verwendet. Durch Messungen über den Analogbus wird die Funktion der Module im System sichergestellt.

#### **HINWEIS:**

**Informationen zum Starten des Selbsttests und zur Reihenfolge der notwendigen Arbeitsschritte finden Sie in der GTSL-Software-Beschreibung oder der GTSL-Online-Hilfe.**

**E & SCHWARZ** 

# <span id="page-48-0"></span>**9 Schnittstellenbeschreibung**

### <span id="page-48-1"></span>**9.1 Steckverbinder X10 (Front Connector)**

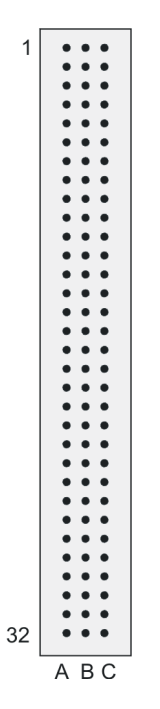

<span id="page-48-2"></span>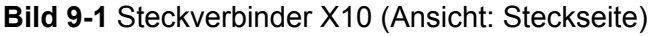

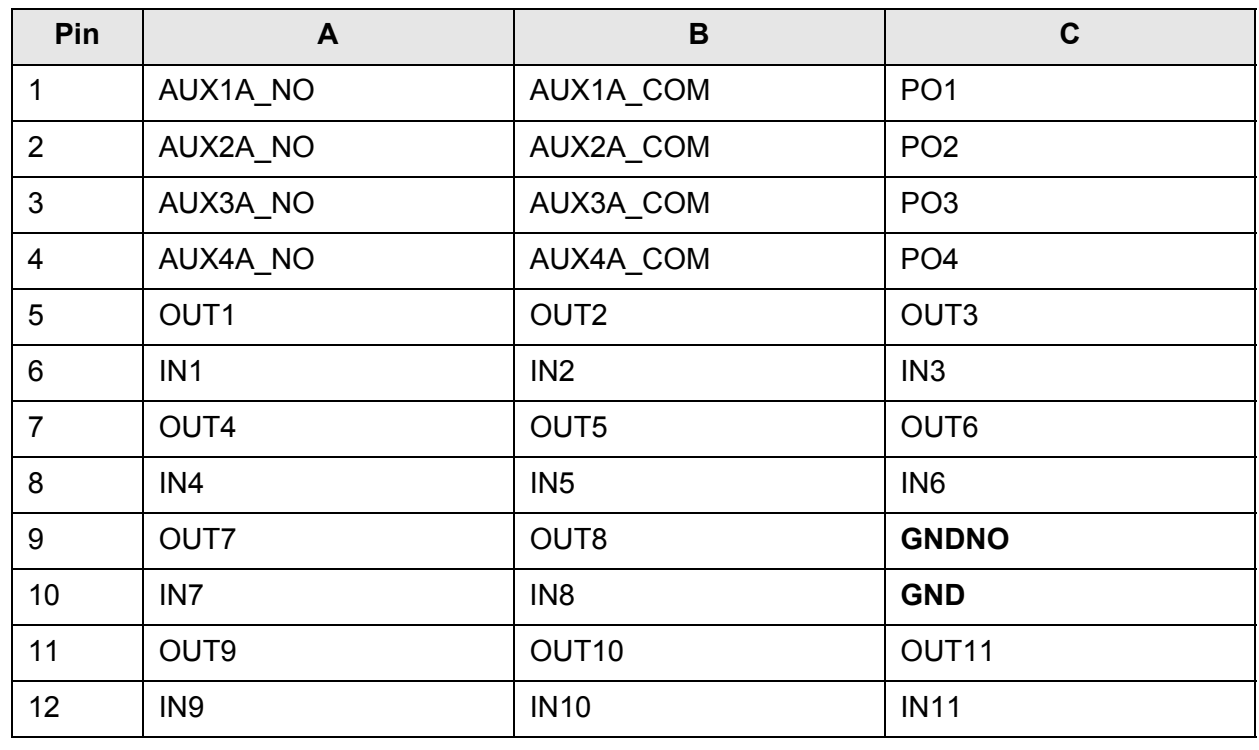

<span id="page-48-3"></span>**Tabelle 9-1** Belegung Steckverbinder X10

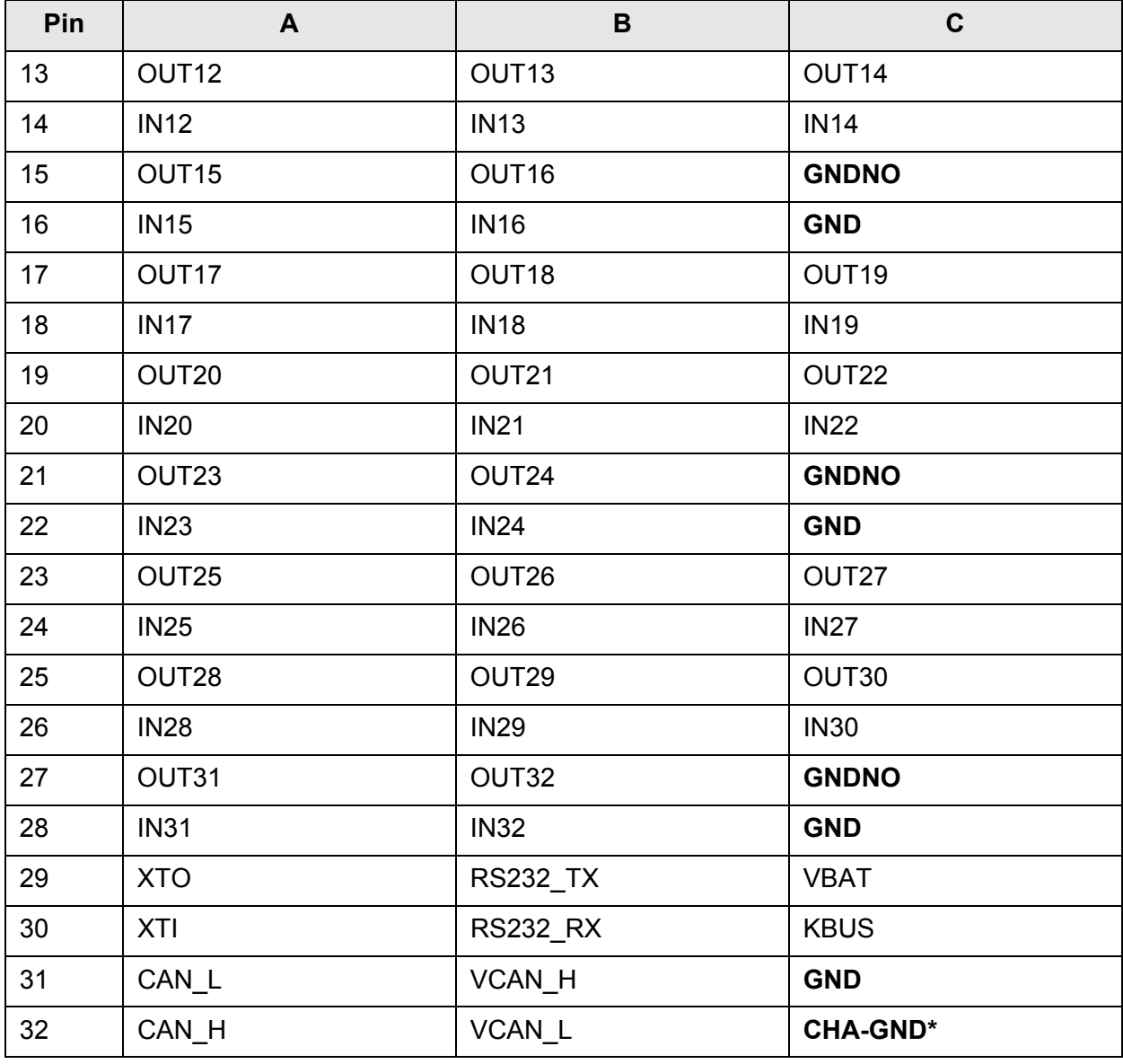

**Tabelle 9-1** Belegung Steckverbinder X10

\* = Das Signal **CHA-GND** ist mit der Frontplatte der R&S TS-PDFT verbunden. Die Frontplatte ist kapazitiv mit GND gekoppelt.

## <span id="page-50-0"></span>**9.2 Steckverbinder X20 (Extension Connector)**

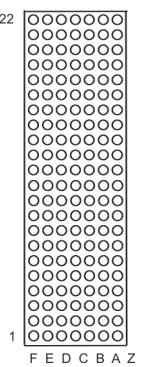

<span id="page-50-1"></span>**Bild 9-2** Steckverbinder X20 (Ansicht: Steckseite)

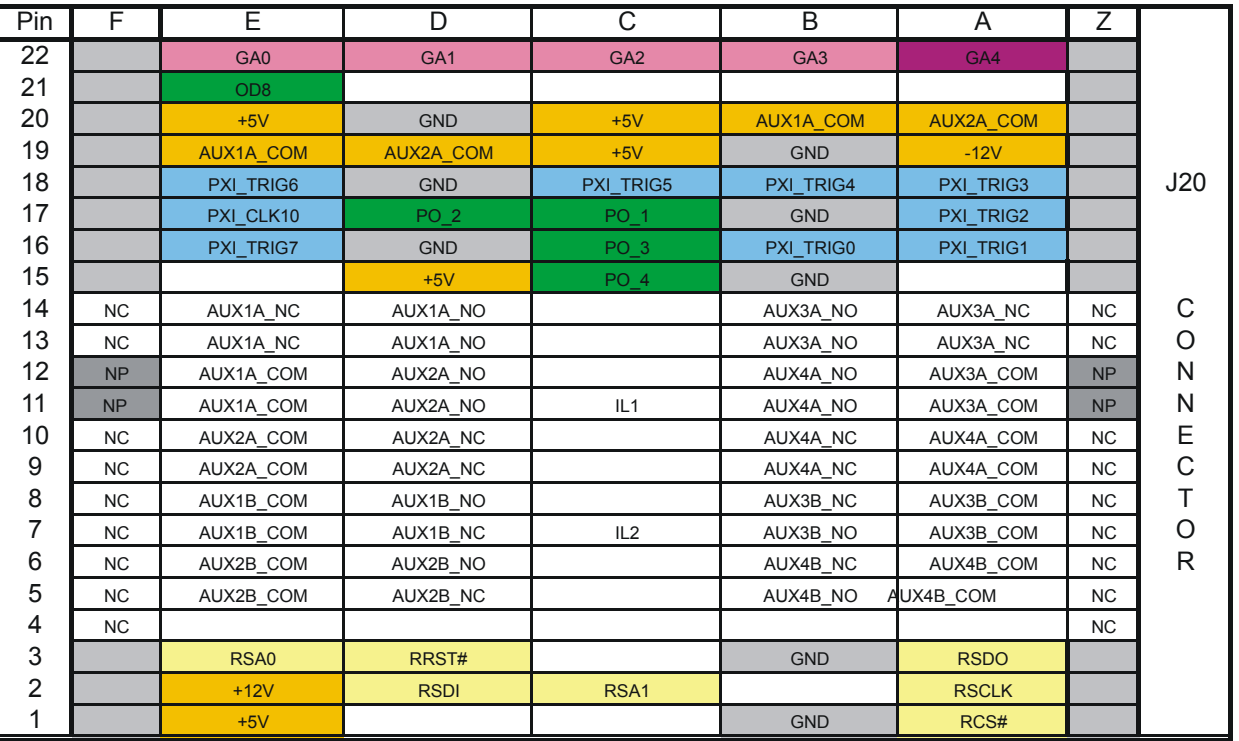

<span id="page-50-2"></span>**Tabelle 9-2** Belegung Steckverbinder X20

## <span id="page-51-0"></span>**9.3 Steckverbinder X1 (cPCI Bus Connector)**

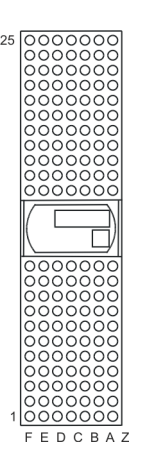

#### <span id="page-51-1"></span>**Bild 9-3** Steckverbinder X1 (Ansicht: Steckseite)

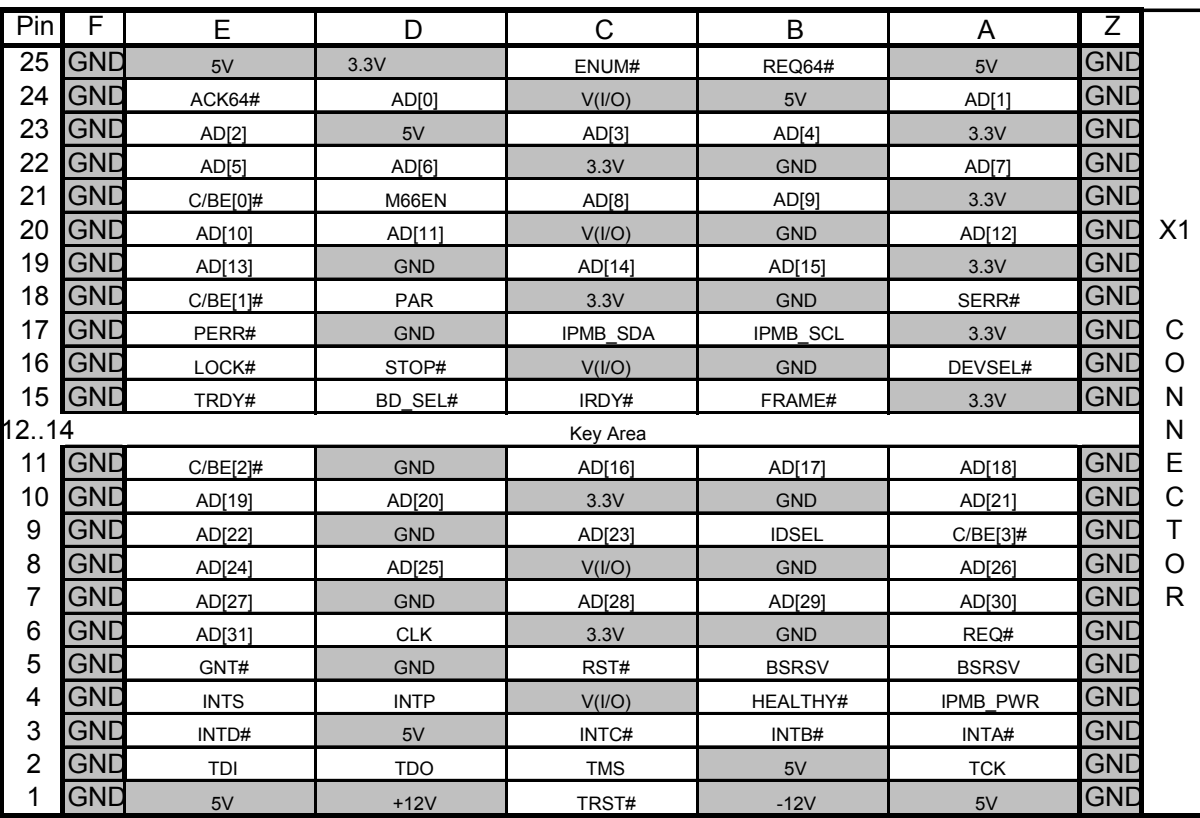

<span id="page-51-2"></span>**Tabelle 9-3** Belegung Steckverbinder X1

## <span id="page-52-0"></span>**9.4 Steckverbinder X50 (Optionales Aufsteckmodul)**

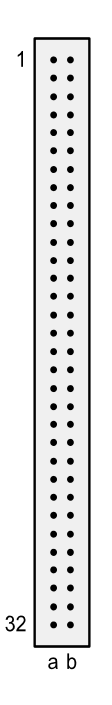

<span id="page-52-1"></span>**Bild 9-4** Steckverbinder X50 (Ansicht: Steckseite)

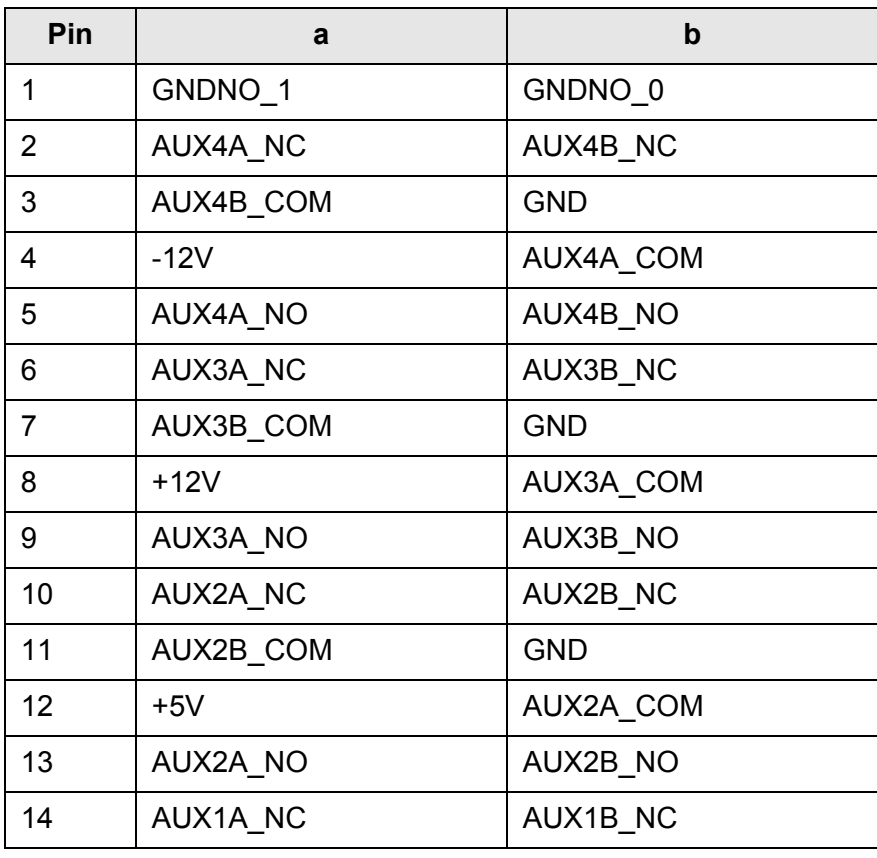

<span id="page-52-2"></span>**Tabelle 9-4** Belegung Steckverbinder X50

### **Schnittstellenbeschreibung Digitale Funktionstestmodul R&S TS-PDFT**

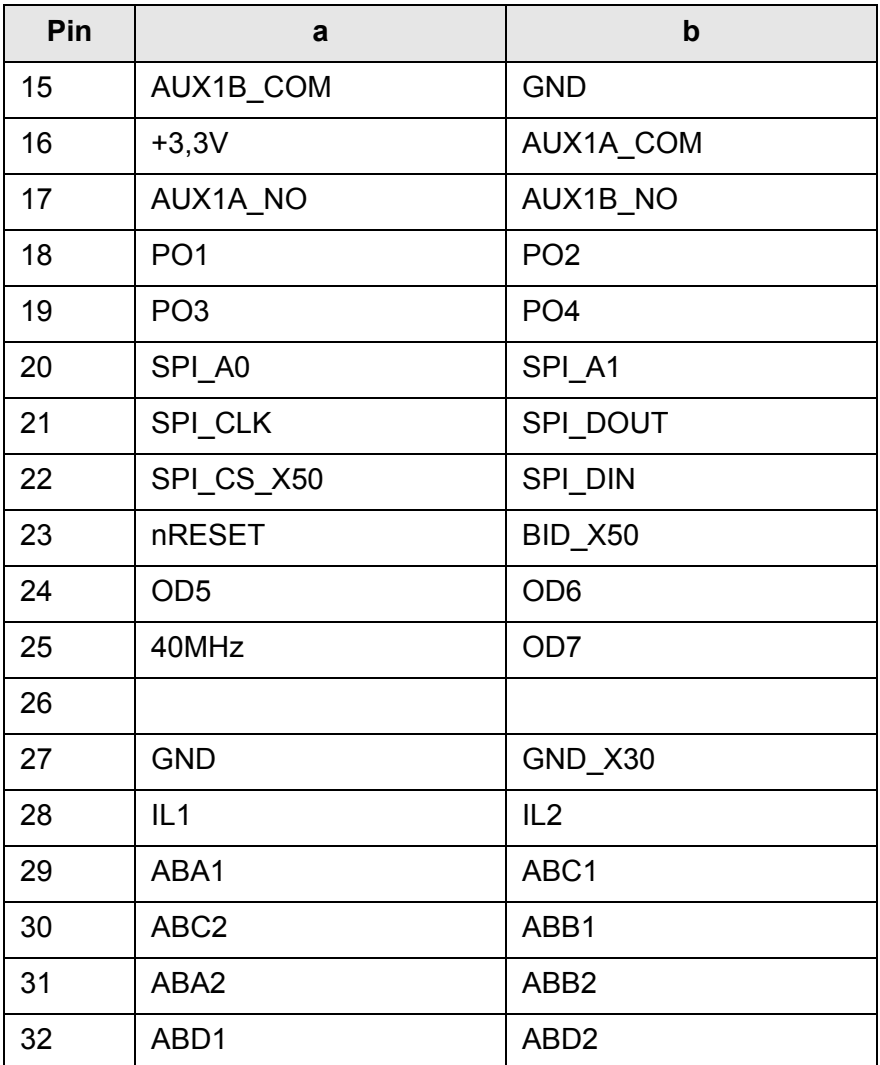

**Tabelle 9-4** Belegung Steckverbinder X50

# <span id="page-54-0"></span>**10 Technische Daten**

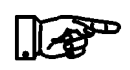

**HINWEIS:**

**Bei Diskrepanzen zwischen Angaben in diesem Bedienhandbuch und den Werten im Datenblatt gelten die Datenblattwerte.**

### <span id="page-54-1"></span>**10.1 Anwendungsbereich**

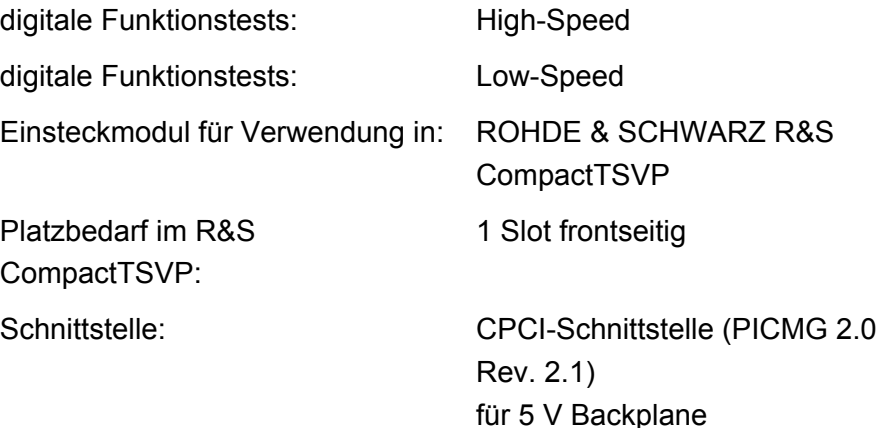

### <span id="page-54-2"></span>**10.2 Ein-/Ausgabekan‰le**

#### <span id="page-54-3"></span>**10.2.1 Ausgangskan‰le Daten**

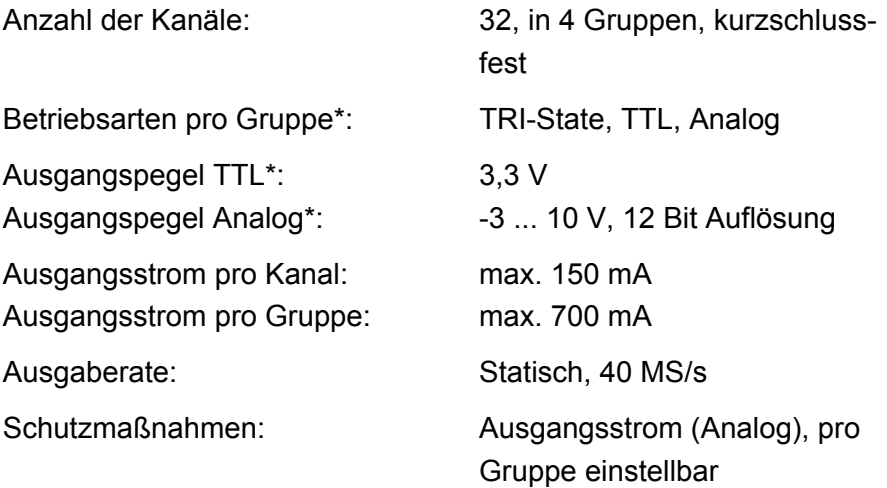

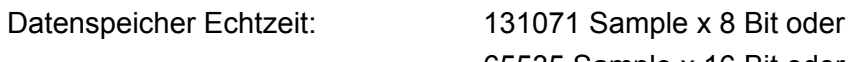

65535 Sample x 16 Bit oder 32768 Sample x 32Bit

(\* = pro Gruppe einstellbar)

#### <span id="page-55-0"></span>**10.2.2 Eingangskan‰le Daten**

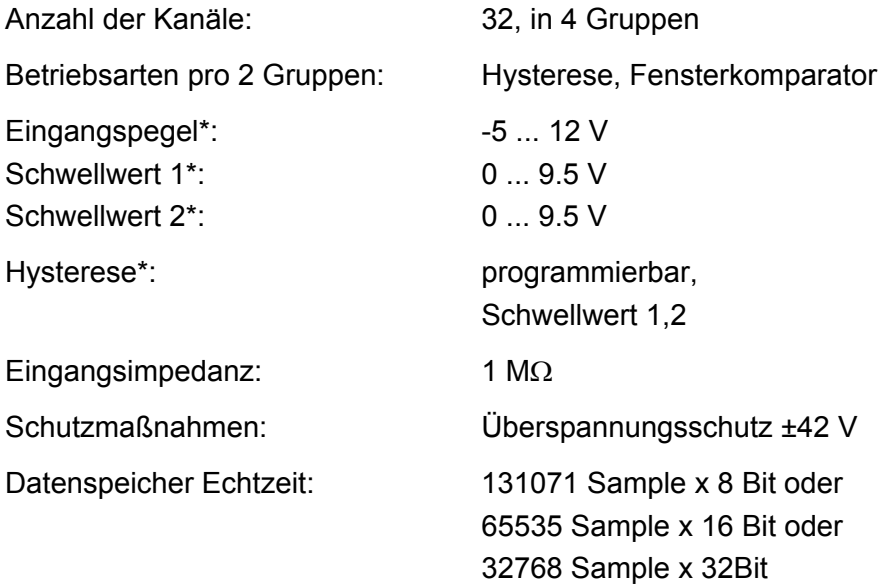

(\* = pro Gruppe einstellbar)

### <span id="page-55-1"></span>**10.2.3 Ausgangskan‰le Leistung**

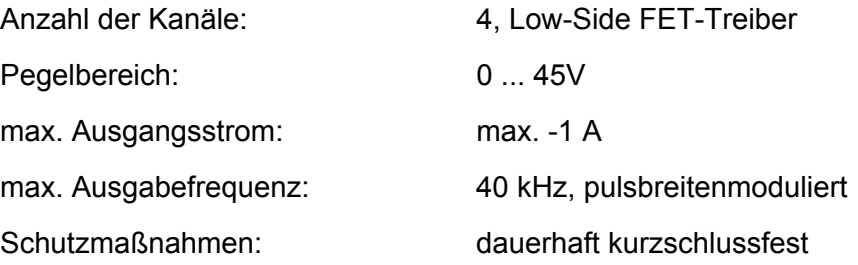

# **Digitale Funktionstestmodul R&S TS-PDFT Technische Daten**

# ∜ S<br>ROHDE & SCHWARZ

<span id="page-56-3"></span><span id="page-56-2"></span><span id="page-56-1"></span><span id="page-56-0"></span>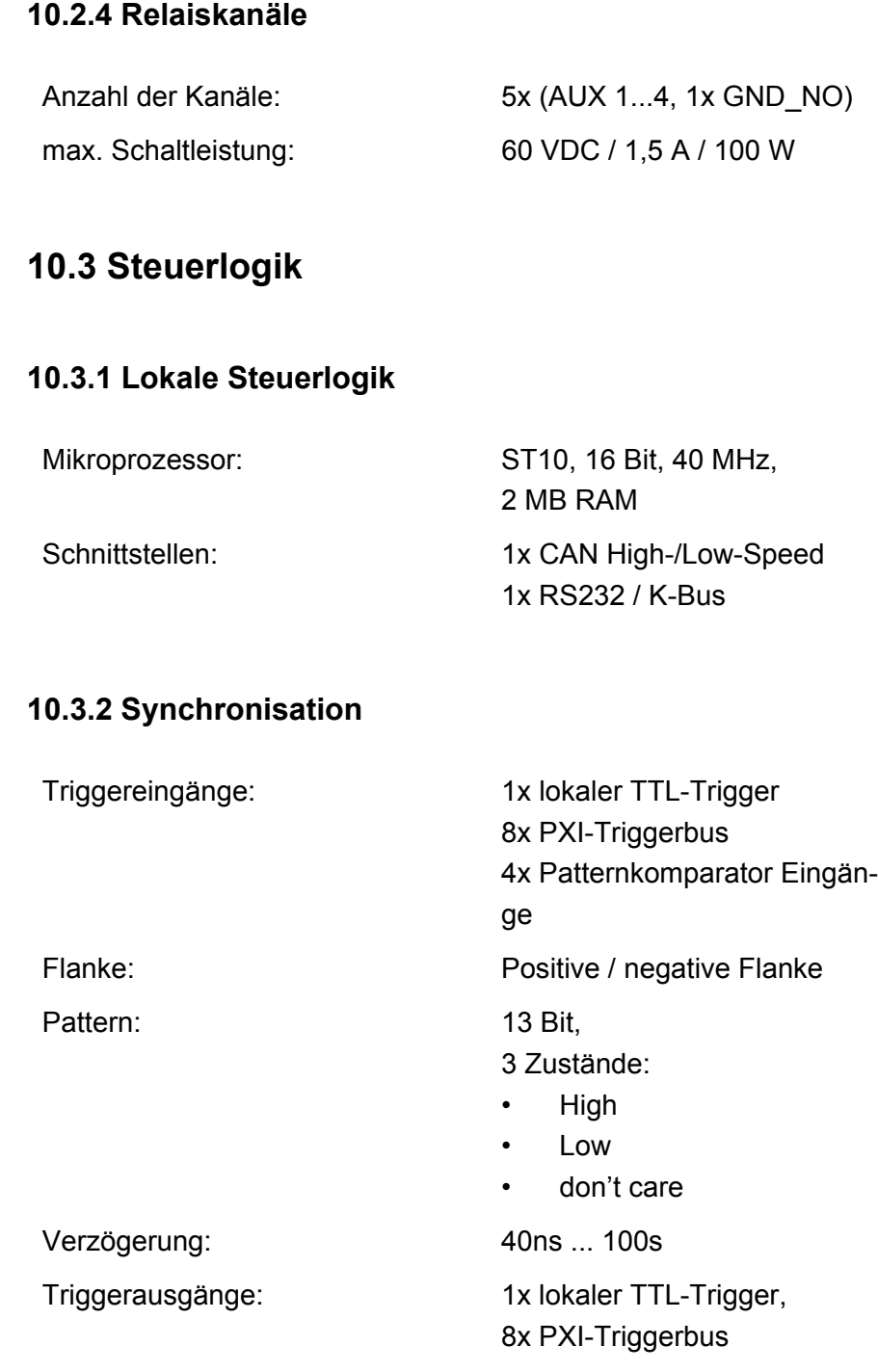

#### <span id="page-56-4"></span>**10.3.3 Referenztakt**

PXI-Clock: 10 MHz

#### <span id="page-57-0"></span>**10.3.4 Prim‰rverschaltung**

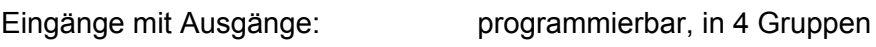

## <span id="page-57-1"></span>**10.4 Allgemeine Daten**

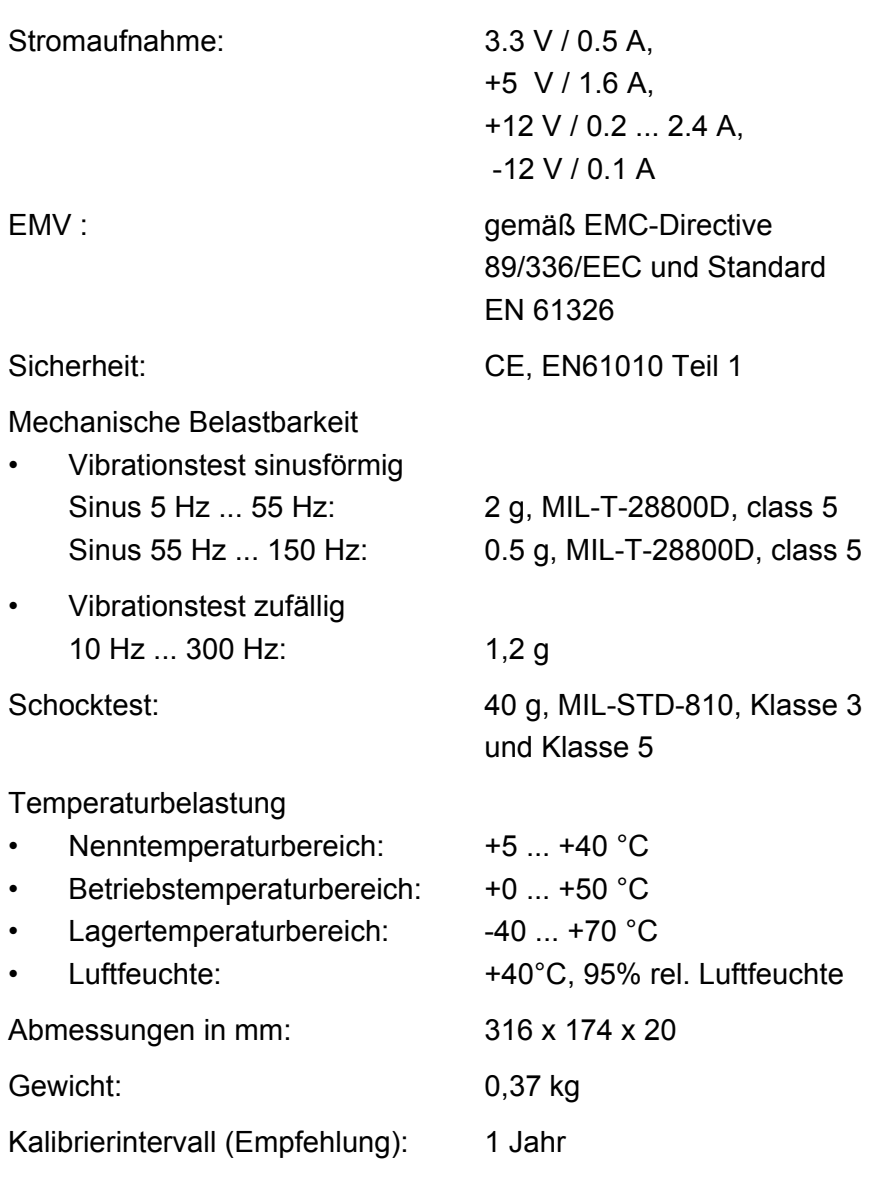

### <span id="page-57-2"></span>**10.5 Bestellinformation**

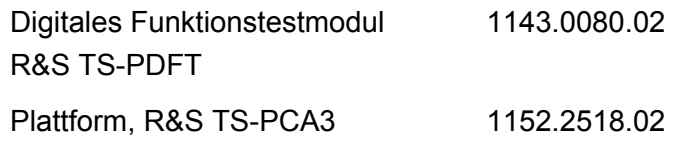